HB954PB-DD.BHUNLL\_SER\_6679 8/11/09 9:55 AM Page 1

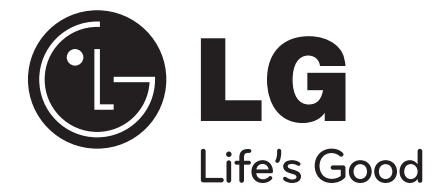

# **HB954PB (HB954PB-DD / SB94PB-C/F/S/W)**

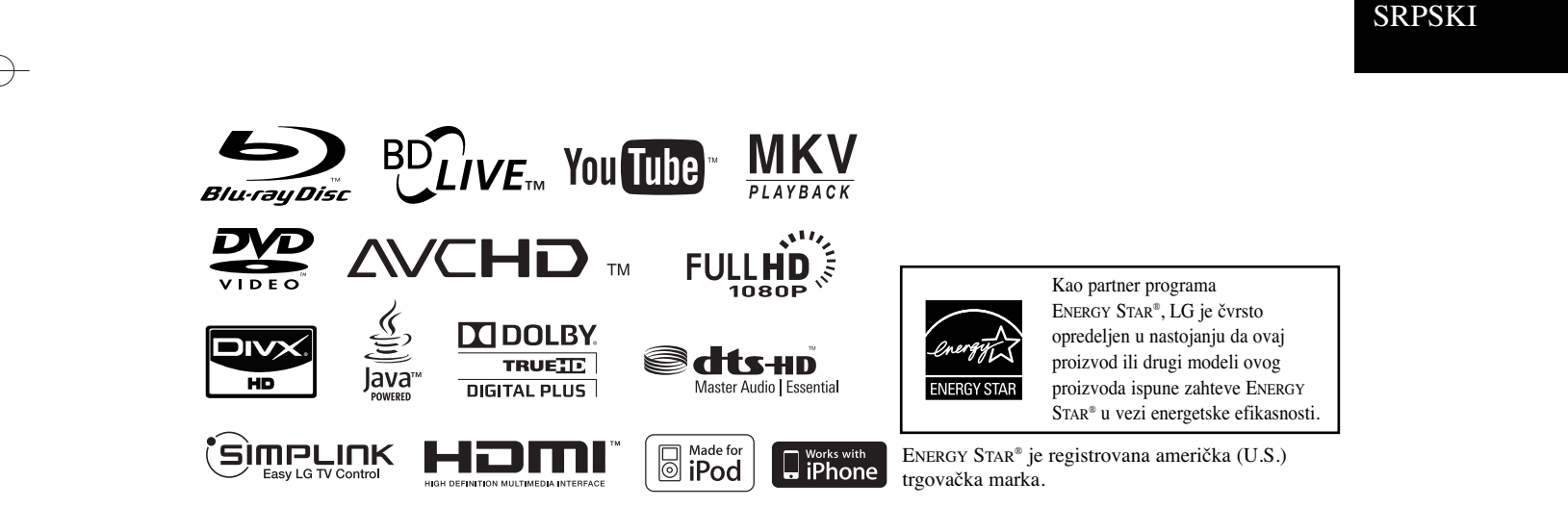

P/NO : MFL62596679

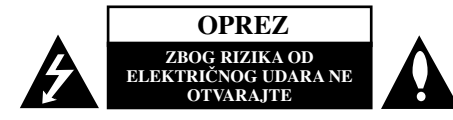

**UPOZORENJE:** DA BISTE SMANJILI RIZIK OD ELEKTRIČNOG UDARA NEMOJTE DA POMERATE POKLOPAC (ILI ZADNJU STRANU UREĐAJA). UNUTAR UREĐAJA NEMA DELOVA KOJE MOŽE DA POPRAVLJA SAM KORISNIK. ZA SERVISIRANJE SE OBRATITE KVALIFIKOVANOM OSOBLJU SERVISA.

Simbol munje sa strelicom u jednakostraničnom trouglu je namenjen da upozori korisnika na prisustvo opasnog neizolovanog napona u kućištu proizvoda koji može biti dovoljan da stvori rizik od električne struje.

Simbol uzvičnika u jednakostraničnom trouglu je namenjen da podseti korisnika na važne instrukcije za rad i održavanje (servisiranje) uređaja koje idu u pisanom obliku uz proizvod.

#### **UPOZORENJE:** DA BISTE SPREČILI POJAVU POŽARA ILI STRUJNI UDAR, NE IZLAŽITE OVAJ PROIZVOD KIŠI ILI VLAGI.

**UPOZORENJE:** Nemojte instalirati ovaj aparat u skučenom prostoru, kao što su police za knjige ili slično.

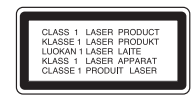

**OPREZ:** Nemojte da blokirate otvore za ventilaciju. Instalirajte prema uputstvima datim od strane proizvođača.

Slotovi i otvori na kućištu postoje zbog ventilacije da bi se omogućio pouzdani rad uređaja i da bi se zaštitio od pregrevanja. Otvori ne treba nikada da se blokiraju postavljanjem uređaja na krevet, kauč, tepih ili ostale slične površine. Uređaj ne treba da se stavlja u ormane ili na police sve dok se ne obezbedi pravilna ventilacija ili

dok se ne ispune svi zahtevi prema instrukcijama proizvođača.

**UPOZORENJE:** Ovaj uređaj koristi laserski sistem. Da biste obezbedili ispravno korišćenje ovog proizvoda, molimo vas pročitajte pažljivo ovo uputstvo za rukovanje i ponovo ga pregledajte kad god vam nešto zatreba. Ako uređaj zahteva popravku, kontaktirajte neki ovlašćeni servis centar.

Korišćenje upravljača, regulatora ili postupaka sa performansama drugačijim od onih koje su ovde opisane mogu dovesti do opasnog izlaganja radijaciji. Da biste sprečili direktno izlaganje zracima lasera, ne otvarajte kućište. Ako se ono otvori onda se izlažete opasnoj radijaciji lasera. NIKADA NEMOJTE DIREKTNO DA GLEDATE U LASERSKI ZRAK.

**UPOZORENJE:** Aparat ne treba da se izlaže vodi (kapanju ili prskanju), a ne treba ni da se na njega postavljaju predmeti sa vodom, kao što su vaze.

#### **UPOZORENJE koje se odnosi na električni kabl Za većinu ureœaja se preporučuje da se povežu prema električnom kolu koje im je namenjeno;**

tj. jedna utičnica treba da napaja samo taj uređaj i da nema dodatnih priključaka ili kola koja se granaju. Da biste bili sigurni u vezi ovoga, proverite na strani sa specifikacijama u ovom uputstvu za rukovanje. Ne preopterećujte zidne utičnice. Preopterećene, rasklimane ili oštećene utičnice, produžni nastavci, iskrzani električni kablovi, oštećene ili naprsle izolacije i slična oštećenja su opasni. Bilo koje od ovih stanja može dovesti do električnog udara ili požara. Zato povremeno proverite kabl vašeg uređaja, i ako njegov izgled ukazuje na oštećenje ili popuštanje u smislu kvaliteta, isključite ga, i nemojte koristiti uređaj, a kabli neka vam zameni ovlašćeni serviser.

Zaštitite električni kabl od fizičkog ili mehaničkog lošeg postupanja sa njim, kao što su: uvrtanje, uvijanje, priklještenje, zatvaranje vrata preko njega ili gaženja po njemu. Obratite posebnu pažnju na priključke, utičnice na zidu i mesto gde kabl izlazi iz uređaja. Da biste isključili uređaj sa napajanja, izvucite utikač iz utičnice. Kada instalirate uređaj, obezbedite da je priključak lako dostupan.

#### **Uklanjanje starih aparata**

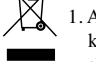

- 1. Ako se na proizvodu nalazi simbol precrtane kante za smeće, to znači da je proizvod u skladu sa evropskom smernicom 2002/96/EC.
- 2. Električni i elektronski proizvodi ne smeju se odlagati zajedno s komunalnim otpadom, već na posebnim mestima koja su označena od strane države ili lokalnih vlasti.
- 3. Ispravno odlaganje starog aparata sprečiće potencijalne negativne posledice na okolinu i zdravlje ljudi.
- 4. Detaljnije informacije o odlaganju starog aparata potražite kod vaših gradskih vlasti, u komunalnoj službi ili u prodavnici u kojoj ste kupili proizvod.

#### **Ovaj ureœaj je proizveden u skladu sa EMC direktivom 2004/108/EC i direktivom niskog napona 2006/95/EC.**

Predstavnik za Evropu: LG Electronics Service Europe B.V. Veluwezoom 15, 1327 AE Almere, The Netherlands (Tel : +31-036-547-8940)

#### **Napomene o autorskim pravima**

- Zbog toga što je AACS (Advanced Access Content System - Napredni metod zaštite pristupa od ilegalnog kopiranja) odobren kao sistem za zaštitu sadržaja u BD formatu, slično upotrebi CSS (Content Scramble System) za DVD format, neka određena ograničenja se nameću za reprodukciju, izlaz analognog signala i dr. AACS zaštićenog sadržaja. Rad ovog uređaja i ograničenja kod njega mogu da se razlikuju u zavisnosti od toga kada ste ga kupili, jer ta ograničenja mogu biti usvojena i/ili promenjena od strane AACS nakon proizvodnje ovog proizvoda. Uz to, BD-ROM Mark i BD+ se dodatno koriste kao sistemi za zaštitu sadržaja BD formata, što nameće određena ograničenia uključujući i ograničenja reprodukcije BD-ROM Mark i/ili BD+ zaštićenog sadržaja. Da biste dobili detaljnije informacije o AACS zaštiti, BD-ROM Mark, BD+, ili o ovom proizvodu, molimo vas da kontaktirate ovlašćeni servis centar.
- Mnogi BD-ROM/DVD diskovi su kodirani sa zaštitom od kopiranja. Zbog toga, vaš plejer treba da povežete direktno na TV, ne na video rekorder. Ako povežete na video rekorder onda ćete dobiti izobličenu sliku sa diska koji ima zaštitu od kopiranja.
- Ovaj proizvod ima ugrađenu tehnologiju zaštite autorskih prava zaštićene američkim patentima i drugim pravima na intelektualnu svojinu. Korišćenje ove tehnologije zaštite autorskih prava mora biti odobreno od strane korporacije Macrovision i namenjeno je samo za kućnu i drugu ograničenu upotrebu, ukoliko nije drugačije odobreno od strane te korporacije. Obrnuti inženjering ili rastavljanje je zabranjeno.
- Prema U.S. zakonu o autorskom pravu, kao i prema istoimenom zakonu drugih zemalja, bilo koje neovlašćeno snimanje, korišćenje, prikazivanje, distribucija ili repriziranje TV programa, video kaseta, BD-ROM, DVD ili CD diskova ili nekog drugog materijala može biti predmet građanske i/ili krivične odgovornosti.

#### **Da biste koristili BD-Live osobinu**

Morate priključiti neku spoljašnju USB jedinicu na USB port (vidite stranu 20).

# SIMPLINK

#### **Šta je SIMPLINK?**

Neke od funkcija ovog uređaja mogu da se kontrolišu pomoću daljinskog upravljača televizora kada su ovaj uređaj i LG TV sa SIMPLINK funkcijom povezani preko HDMI veze.

- Funkcije koje se mogu kontrolisati pomoću daljinskog upravljača LG televizora su: Play, Pause, Scan, Skip, Stop, Power Off, itd.
- Pogledajte u uputstvu za rukovanje vašeg televizora za detalje o SIMPLINK funkciji.
- LG TV sa SIMPLINK funkcijom ima logo kao što je prikazano gore.

#### **Napomena:**

- Zavisno od vrste diska ili reprodukcije, može se desiti da se neke SIMPLINK operacije razlikuju prema nameni ili da uopšte ne rade.
- Ako funkcija ''SIMPLINK'' ne radi, proverite da li vaš HDMI kabl podržava CEC (Consumer Electronics Control) za HDMI.
- Ako se zvuk dobija istovremeno sa zvučnika sistema i TV zvučnika, ili ga nema ni sa jednog od njih za vreme SIMPLINK operacije, resetujte postavke zvučnika na SIMPLINK meniju LG TV-a.

#### **Licence**

Java i drugi logotipi bazirani na Javi su trgovačke marke ili registrovane trgovačke marke korporacije Sun Microsystems, Inc. u Sjedinjenim Američkim Državama i drugim zemljama.

Proizvedeno pod licencom kompanije Dolby Laboratories. "Dolby" i dvostruki D simbol su registrovane trgovačke marke kompanije Dolby Laboratories.

Proizvedeno pod licencom U.S. patenata pod brojevima: 5,451,942; 5,956,674; 5,974,380; 5,978,762; 6,226,616; 6,487,535; 7,392,195; 7,272,567; 7,333,929; 7,212,872 i drugih U.S. i svetskih patenata izdatih ili u postupku izdavanja. DTS je registrovana trgovačka marka, a DTS logo, Symbol, DTS-HD i DTS-HD Advanced Digital Out su trgovačke marke korporacije DTS, Inc © 1996-2008 DTS, Inc. Sva prava su zadržana.

HDMI, HDMI logo i High-Definition Multimedia Interface su trgovačke marke ili registrovane trgovačke marke HDMI sa licencom LLC.

"BD-LIVE'' logo je zaštićena trgovačka marka asocijacije Blu-ray Disc association.

"DVD Logo" je zaštićena trgovačka marka korporacije za licenciranje DVD Format/Logo Licensing Corporation.

"x.v.Color" je trgovačka marka korporacije Sony Corporation.

"Blu-ray Disc" je registrovana trgovačka marka.

"BONUSVIEW" je registrovana trgovačka marka asocijacije Blu-ray Disc Association.

Ovaj proizvod je licenciran pod licencom AVC patent portfolio i pod licencom VC-1 patent portfolio za ličnu i nekomercijalnu upotrebu potrošača da (i) kodiraju video snimak shodno AVC i VC-1 standardu ("AVC/VC-1 Video") i/ili (ii) dekodiraju AVC/VC-1 Video koji je već kodirao potrošač prilikom lične i/ili nekomercijalne aktivnosti i/ili koji je dobijen od licenciranog video provajdera za AVC/VC-1 Video. Nijedna licenca neće biti izdata, niti će se podrazumevati za bilo koju drugu upotrebu. Dodatne informacije se mogu dobiti od MPEG LA, LLC. Pogledajte sajt http://www.mpegla.com.

"AVCHD" i "AVCHD" logotipi su registrovane trgovačke marke korporacija Panasonic Corporation i Sony Corporation.

iPod je poznata trgovačka marka korporacije Apple Inc., registrovana u U.S. i drugim zemljama.

iPhone je trgovačka marka korporacije Apple Inc.

YouTube je registrovana trgovačka marka korporacije Google Inc.

''Made for iPod'' znači da je specijalno projektovana elektronika za povezivanje na iPod i da je sertifikovana u skladu sa Apple performance standardima.

''Works with iPhone'' znači da je specijalno projektovana elektronika za povezivanje na iPhone i da je sertifikovana u skladu sa Apple performance standardima.

Apple nije odgovoran za rad ovog ure\_aja ili njegovu saglasnost sa sigurnosnim i regulatornim standardima.

# **Sadržaj**

**4**

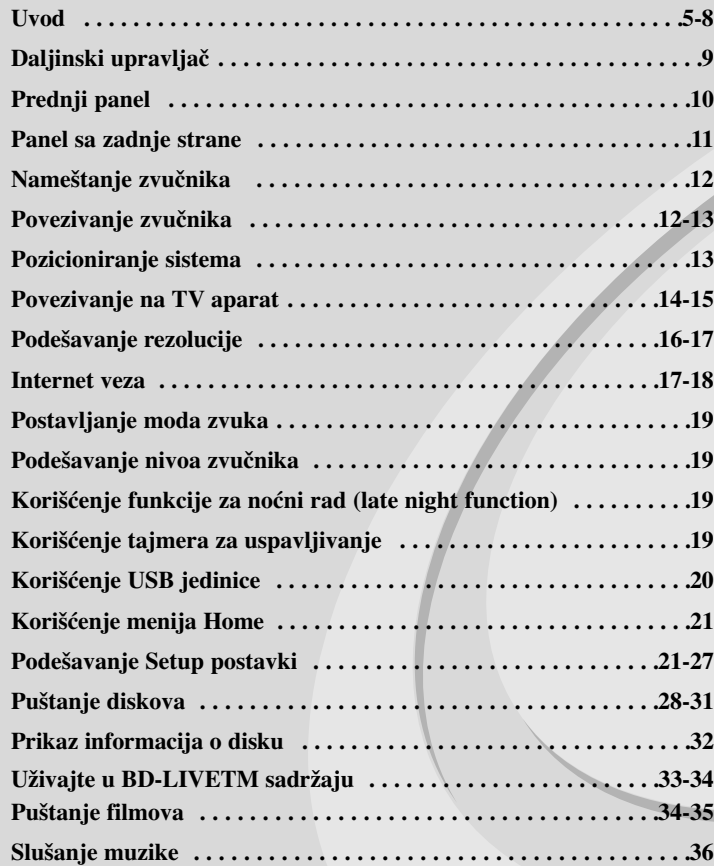

Molimo vas da pre povezivanja, rada ili podešavanja ovog uređaja, pažljivo i kompletno pročitate ovo uputstvo.

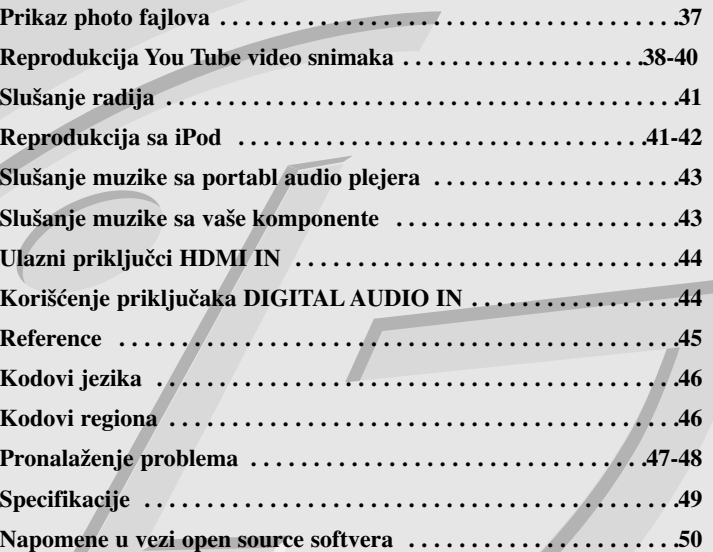

# **Uvod**

Da biste obezbedili ispravnu upotrebu ovog uređaja, molimo vas da pažljivo pročitate ovo uputstvo proizvođača kao i da ga koristite i nadalje kad god vam zatreba. Ovaj priručnik vam pruža informacije o radu i održavanju vašeg plejera. Ukoliko je aparatu potrebna popravka, kontaktirajte ovlašćeni servis.

### $O$  simbolu  $O$  na displeju

U toku rada, na televizoru može da se pojavi simbol " $\oslash$ " koji ukazuje na to da funkcija objašnjena u ovom uputstvu za rukovanje nije dostupna za taj specijalan medijum.

### **Simboli korišćeni u ovom priručniku**

#### **Napomena:**

Ukazuje na specijalne napomene i radne karakteristike.

#### **Savet:**

Pokazuje savete i cake za lakše korišćenje aparata.

Poglavlja čiji naslovi imaju jedan od sledećih simbola se odnose samo na diskove predstavljene tim simbolom.

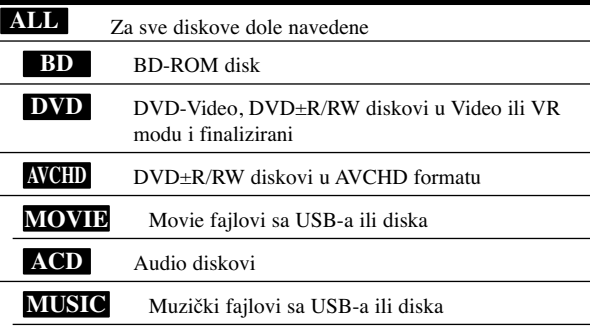

### **Rukovanje aparatom**

#### **Kada transportujete aparat**

Sačuvajte originalnu kutiju i materijal u koji je aparat bio zapakovan. Ako treba da transportujete aparat, upakujte ga isto onako kao što je bio zapakovan u fabrici.

#### **Održavanje čistoće spoljašnosti aparata**

- Ne koristite lako isparljive tečnosti u blizini aparata, kao što je napr. sprej protiv insekata.
- Ako jako pritiskate dok brišete, onda možete da oštetite površinu plejera.
- Nemojte ostavljati gumene ili plastične proizvode u kontaktu sa uređajem na duže vreme.

#### **Čišćenje aparata**

Da očistite plejer, koristite mekanu, suvu krpu. Ako je površina jako zaprljana, koristite mekanu krpu malo natopljenu u blagi rastvor deterdženta. Ne koristite jake rastvore kao što su alkohol, benzin, razređivač, jer oni mogu oštetiti površinu.

#### **Održavanje ureœaja**

Ovaj plejer je uređaj visoke tehnologije i preciznosti. Ako su optička sočiva za čitanje i disk drajv prljavi ili pohabani, kvalitet slike može biti umanjen. Za detalje, kontaktirajte najbliži ovlašćeni servis.

### **Napomene o diskovima**

#### **Rukovanje diskovima**

Ne dodirujte plejbek stranu diska. Držite disk za ivice tako da ne ostanu otisci prstiju na površini. Nikad ne lepite papir niti selotejp na disk.

#### **Čuvanje diskova**

Nakon emitovanja, ostavite disk u njegovu kutiju. Nemojte izlagati disk direktnom suncu, odnosno nemojte ga ostavljati u neposrednoj blizini izvora toplote ili u parkiranim kolima koja su izložena direktnom suncu.

#### **Čišćenje diskova**

Otisci prstiju i prašina na disku mogu prouzrokovati loš kvalitet slike i izobličenje zvuka. Pre emitovanja, očistite disk čistom krpom. Brišite ga od centra prema ivicama.

Ne koristite jake rastvarače kao što su alkohol, benzin, razređivač, sredstva za čišćenje dostupna u prodavnicama, ili anti-statik sprejeve namenjene starim vinil gramofonskim pločama.

### **Diskovi koji se mogu koristiti**

**6**

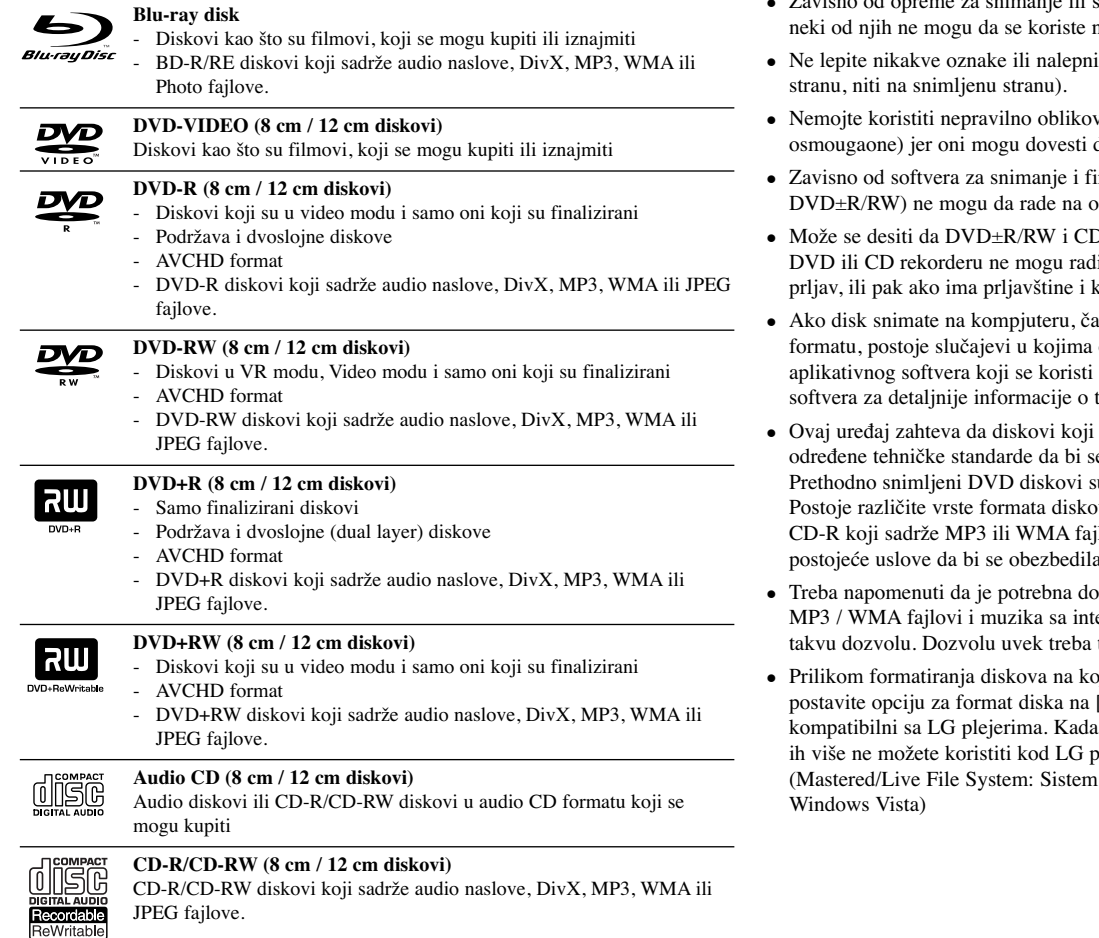

#### **Napomene:**

- samih CD-R/RW (ili DVD±R/RW) diskova, na ovom uređaju.
- ice ni na jednu stranu diska (ni na naslovnu
- vane diskove (napr. u obliku srca ili do greške u radu uređaja.
- inalizacije, neki diskovi (CD-R/RW ili ovom uređaju.
- D-R/RW diskovi snimljeni na kompjuteru, liti na ovom uređaju ako je disk oštećen ili kondenzacije na sočivima plejera.
- ak i ako je on snimljen u kompatibilnom oni ne mogu raditi zbog specifičnosti za snimanje diska. (Proverite sa izdavačem tome.)
- se koriste, kao i način snimanja, ispune e postigao optimalni kvalitet reprodukcije. su automatski podešeni na ove standarde. va na kojima se može snimati (uključujući i jlove) i oni zahtevaju određene prethodno a kompatibilna reprodukcija.
- $zvola$  da bi se downloadovali (preuzeli) erneta. Naša kompanija nema pravo da izda tražiti od vlasnika autorskog prava.
- pilima se može snimati više puta, morate da [Mastered] da bi oni posle toga bili postavite opciju na Live File System, onda lejera.

za formatiranje diska za operativni sistem

### **Karakteristike BD-ROM diska**

Na BD-ROM diskovima može da se smesti do 25GB kod jednoslojnih diskova (single layer) ili 50GB kod dvoslojnih (dual layer), i to samo sa jedne strane diska – što je oko 5 do 10 puta veći kapacitet nego kod DVD diska.

BD-ROM diskovi podržavaju i najveći mogući kvalitet video snimaka high definition (HD) dostupnih u industriji video produkcije (do 1920 x 1080) - veliki kapacitet bez kompromisa sa video kvalitetom. I više od toga, BD-ROM disk ima isti već odomaćeni izgled i veličinu kao DVD disk.

- Sledeće navedene karakteristike BD-ROM diskova zavise od vrste diska i mogu da se razlikuju.
- Prikaz karakteristika i navigacija kroz njih će takoœe varirati od diska do diska.
- Neće svi diskovi imati osobine dole opisane.
- BD-ROM, hibridni disk, ima i BD-ROM i DVD (ili CD) slojeve sa jedne strane. Sa takvih diskova, samo BD-ROM sloj može da se reprodukuje na ovom plejeru.

#### **Osnovne video osobine**

BD-ROM format za distribuciju filmova podržava visoko napredne video kodeke, uključujući MPEG-2, MPEG4 AVC (H.264) i SMPTE VC1.

HD video rezolucije koje su takođe dostupne su:

- $1920 \times 1080$  HD
- 1280 x 720 HD

#### **Grafička područja**

Dva posebna grafička područja (sloja), pune high definition rezolucije (1920x1080), su dostupna na vrhu HD video sloja. Jedno područje (plane) se odnosi na stvari koje su u vezi sa video slikom, grafike koje se tačno odnose na neke kadrove (kao na primer titl), a drugo se odnosi na interaktivne grafičke elemente, kao što su dugmad i meniji.

Za oba ova područja mogu biti dostupni različiti efekti brisanja, izbleđivanja i kretanja.

#### **High-Definition reprodukcija**

Da biste gledali sadržaj visoke definicije sa BD-ROM diskova, potreban vam je HDTV (televizor visoke definicije). Neki od diskova mogu da zahtevaju izlaz HDMI OUT za gledanje sadržaja visoke definicije. Mogućnost praćenja sadržaja visoke definicije sa BD-ROM diska može biti ograničena zavisno od rezolucije vašeg televizora.

#### **Meni zvuka**

Kada naglasite ili selektujete neku opciju iz menija, mogu se čuti neki zvukovi kao što su na primer klik na dugme ili glas koji objašnjava izvršeni izbor u meniju.

#### **Višestranični/Iskačući (PopUp) meniji**

Kod DVD-Video diska se reprodukcija prekida svaki put kada se pristupi nekom novom meniju na ekranu. Zbog mogućnosti BD-ROM diska da prethodno učita podatke sa diska, i to bez prekida reprodukcije, meni može da se sastoji od nekoliko stranica.

Preko tih stranica menija možete da prelazite po volji, da birate različite putanje menija, dok za svo to vreme u pozadini imate i audio i video reprodukciju.

#### **Interaktivnost**

Neki BD-ROM diskovi mogu da sadrže animirane menije i/ili trivijalne igre.

#### **Slajd šou po izboru korisnika**

Kod BD-ROM diskova možete da se krećete kroz različite slike dok zvuk nastavlja da se reprodukuje.

#### **Titlovi**

Zavisno od toga šta je sadržaj BD-ROM diska, možda ćete moći da odaberete različite stilove fontova, veličinu i boju nekih titlova. Prevodi mogu biti i animirani, osvetljeni ili zatamnjeni, a mogu i da se pomeraju slova.

#### **Mogućnost BD-J interaktivnosti**

BD-ROM format podržava program Javu za interaktivne funkcije. "BD-J" nudi tvorcima sadržaja skoro neograničenu funkcionalnost prilikom kreiranja BD-ROM naslova.

#### **Kompatibilnost BD-ROM diskova**

Ovaj plejer podržava samo BD-ROM profil 2.

- Ovi diskovi podržavaju BD-Live (BD-ROM verzije 2 Profil 2) koji omogućavaju rad interaktivnih funkcija koje se koriste kada se ovaj uređaj poveže na internet, uz dodatak funkcije BONUSVIEW.
- Ovi diskovi podržavaju BONUSVIEW (BD-ROM verzije 2 Profil 1 verzije 1.1/Final Standard Profile) koji omogućavaju rad funkcija Virtual packages i Picture-in-Picture.

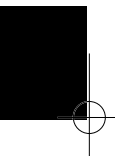

### **Regionalni kod**

Ovaj ureœaj ima regionalni kod koji je odštampan na poleœini. Na njemu mogu da se puštaju samo BD-ROM ili DVD diskovi koji imaju istu oznaku regiona ili oznaku "ALL".

### **AVCHD (Advanced Video Codec High Definition)**

- Na ovom plejeru se mogu puštati diskovi u AVCHD formatu. Ovi diskovi su normalno snimljeni i koriste se u kamkorderima.
- AVCHD format je digitalni video format visoke definicije za kamere.
- MPEG-4 AVC/H.264 format može da kompresuje slike sa većom efikasnošću nego što to mogu konvencionalni formati za kompresovanje slike.
- Neki od AVCHD diskova koriste format "x.v.Color".
- Na ovom plejeru se mogu puštati AVCHD diskovi pomoću formata "x.v.Color".
- "x.v.Color" je trgovačka marka korporacije Sony Corporation.
- Može se desiti da se neki od diskova u AVCHD formatu ne mogu reprodukovati, zavisno od uslova snimanja.
- Diskovi u AVCHD formatu moraju da se finaliziraju.
- "x.v.Color" nudi širi opseg boja od normalnih diskova za DVD kamkordere.

### **Napomene u vezi kompatibilnosti**

- Pošto je BD-ROM novi format, moguće je očekivati da nije kompatibilan sa nekim diskovima, digitalnim vezama itd. Ako imate neke probleme u vezi kompatibilnosti, molimo vas da kontaktirate ovlašćeni servis centar.
- Gledanje sadržaja visoke definicije i sadržaja većeg DVD standarda može zahtevati ulaz koji je kompatibilan sa HDMI ili pak DVI HDCP ulaz na displeju uređaja.
- Na nekim BD-ROM i DVD diskovima neke od komandi ili karakteristika mogu biti ograničene.
- Dolby Digital EX, DTS-ES i DTS 96/24 su na izlazu kao Dolby Digital 5.1 ili DTS 5.1
- USB jedinicu možete koristiti za čuvanje nekih informacija u vezi diska, uključujući i download-ovani sadržaj sa interneta. Diskovi koje koristite će kontrolisati koliko će se ta informacija dugo zadržati.

### **Odreœeni zahtevi sistema**

Za video reprodukciju visoke definicije:

- Displej visoke definicije koji ima ulazne džekove COMPONENT i HDMI.
- BD-ROM disk sa sadržajem visoke definicije.
- HDMI ili pak DVI HDCP ulaz na displeju za neke sadržaje (kako se specificira od strane proizvođača).
- Za konverziju standardno definisanih DVD diskova, kod displej uređaja se zahteva HDMI ulaz ili HDCP DVI ulaz za zaštitu sadržaja od kopiranja.

### **Važna napomena o TV sistemu u boji**

Sistem prikazivanja slike u boji ovog plejera se razlikuje zavisno od diska koji se trenutno pušta ili od video sadržaja (YouTube, itd.).

Na primer, kada plejer reprodukuje disk snimljen u NTSC kolor sistemu, tada je i slika na izlazu NTSC signal.

Samo multi TV sistem u boji može da primi sve signale sa izlaza plejera.

#### **Napomene:**

- Ako imate TV sa PAL sistemom u boji, videćete samo izobličenu sliku kada koristite diskove ili video sadržaje snimljene u NTSC sistemu.
- Multi TV sistem u boji automatski menja kolor sistem zavisno od ulaznih signala. U slučaju da se sistem u boji ne promeni automatski, isključite ga, pa ga ponovo uključite da biste imali normalne slike na ekranu.
- Čak i u slučajevima kada se disk ili video sadržaj (YouTube, itd.) snimljeni u NTSC sistemu u boji lepo prikazuju na vašem TV-u, može se desiti da se oni ne prikazuju ispravno na vašem rekorderu.

# **Daljinski upravljač**

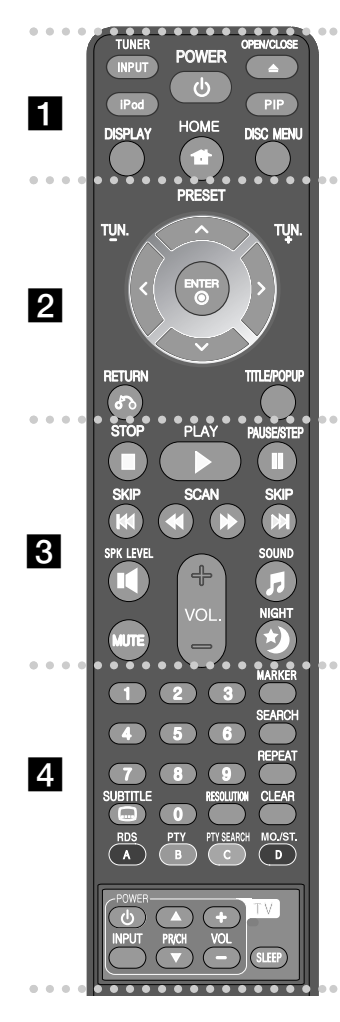

#### . . . . . . **. .** . . . . . .

**INPUT (TUNER):** Menja izvor ulaza (FM, AUX, PORTABLE, OPTICAL, COAXIAL, HDMI IN 1, HDMI IN 2)

**POWER:** Uključuje ili isključuje plejer (ON/OFF).

**OPEN/CLOSE** (▲): Otvara i zatvara ležište diska.

**iPod:** Selektuje REMOTE IPOD ili OSD IPOD mod.

**PIP\*:** Uključuje/isključuje drugi video prikaz (Picture-inpicture) (važi samo za BD-ROM).

**DISPLAY:** Otvara ili zatvara prikaz displeja na ekranu.

**HOME:** Za prikaz menija [Home Menu] ili izlazak iz njega. **DISC MENU:** Pristupa meniju na disku.

#### **. . . . . . 2 . . . . . .**

**Dugmad sa strelicama:** Za selekciju neke od opcija sa menija.

**PRESET (** $\triangle$ **/** $\nabla$ **):** Bira radio program.

**TUN. (+/-):** Podešava željenu radio stanicu.

**ENTER (** $\odot$ **):** Potvrđuje izbor menija.

**RETURN (**O**):** Za izlazak iz menija ili obnovu reprodukcije. Može se desiti da funkcija obnove reprodukcije ne radi zavisno od uslova na BD-ROM disku.

**TITLE/POPUP:** Prikazuje meni DVD naslova ili pop up iskačući meni BD-ROM diska, ako je dostupan.

. . . . . . 8 . . . . . . .

**STOP** (■): Zaustavlja plejbek.

**PLAY** ( $\blacktriangleright$ ): Započinje plejbek.

PAUSE/STEP (II): Pauses playback.

**SKIP (** $\blacktriangleleft$  **/** $\blacktriangleright$ **):** Prelazak na sledeći ili prethodni fajl/traku/poglavlje.

**SCAN (<4/>** $\blacktriangleright$ ): Traži unazad ili napred.

**SPK LEVEL ( ):** Postavlja nivo zvuka za zvučnik po vašoj želji.

**SOUND** ( $\uparrow$ ): Selektuje mod zvuka.

**MUTE:** Pritisnite MUTE da utišate vaš uređaj. Možete utišati vaš uređaj, na primer, da biste se javili na telefon.

**VOL. (+/-):** Podešava ton zvučnika.

**NIGHT** (\***)**: Postavlja funkciju za noćni rad (Late night).

#### . . . . . . **4** . . . . . .

**Numerisana dugmad 0-9:** Selektuje se neka numerisana opcija u meniju.

**SUBTITLE** ( $\Box$ ): Bira jezik za titl.

**RESOLUTION:** Postavlja izlaznu rezoluciju za HDMI i COMPONENT VIDEO OUT džekove.

**MARKER:** Obeležava (markira) bilo koje mesto tokom reprodukcije.

**SEARCH:** Otvara ili zatvara meni pretrage (search).

**REPEAT:** Ponavljanje željene sekcije.

**CLEAR:** Briše oznaku na meniju pretrage ili broj prilikom postavljanja šifre.

**Dugmad u boji (A, B, C, D):** Koristite za navigaciju u BDROM menijima. Ona se takođe koriste i za menije [MOVIE], [PHOTO], [MUSIC] i [YouTube].

- Dugme A (RDS): Radio Data System (Sistem radio podataka).

- Dugme B (PTY): Pregled vrste programa RDS sistema.
- Dugme C (PTY SEARCH): Pretraga vrste programa.
- Dugme D: Selektuje MONO ili STEREO u FM modu.

**Dugmad za kontrolu TV-a:** Vidite o tome na strani 45.

**SLEEP:** Podešava se određeni vremenski period nakon koga uređaj prelazi u stand by.

Kada se pritisne na neko od dugmadi, zavisno od vrste diska ili prethodno usnimljenog sadržaja BD-ROM diska, mogu se izvršavati drugačije funkcije nego na drugim medijumima ili se ništa ne dešava (to zavisi od medijuma koji se koristi).

### **Upotreba daljinskog upravljača**

Usmerite daljinski upravljač ka njegovom senzoru i pritiskajte dugmad.

#### **Postavljanje baterija u daljinski upravljač**

Sklonite poklopac baterije sa zadnje strane daljinskog upravljača i ubacite dve R03 baterije (veličine AAA) sa ispravno postavljenim suprotnim polovima  $\Theta$  i  $\Theta$ .

# **Prednji panel**

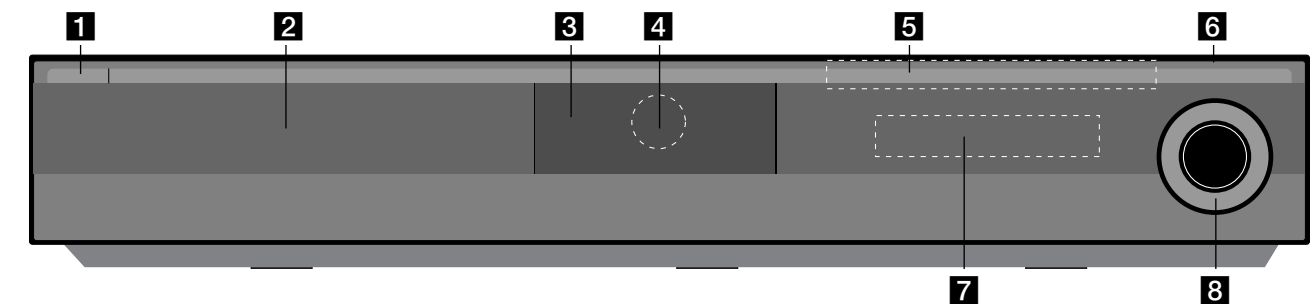

### a 1/} **Dugme (POWER)**

Uključuje ili isključuje uređaj (ON/OFF).

- b **Ležište diska** Ovde ubacite disk.
- **8** iPod Dock Ovde priključite svoj iPod. Pritisnite  $\triangleq$  da biste otvorili iPod Dock.
- d **Senzor daljinskog upravljača** Usmerite daljinski upravljač na ovaj senzor.

### **External Touch Buttons**

#### **-** Z **(OPEN/CLOSE)**  Otvara i zatvara ležište diska.

#### **- (** $\blacktriangleright$ **/IDPLAY / PAUSE**

Započinje plejbek.

Privremeno pauzira reprodukciju, a ako želite da izađete iz moda pauze, pritisnite to dugme ponovo.

### $\blacksquare$  **(STOP)**

Zaustavlja plejbek.

#### **-**  $\blacktriangleright$  $\blacktriangleright$  $\blacktriangleright$   $\blacktriangleright$   $\blacktriangleright$   $(SKIP)$

Prelazak na sledeći ili prethodni fajl/traku/poglavlje. Pretraživanje unazad ili unapred ako se pritisne i zadrži.

#### **- FUNC.**

Menja izvor ulaza (FM, OSD IPOD, REMOTE IPOD, AUX, PORTABLE, OPTICAL, COAXIAL, HDMI IN 1, HDMI IN 2) ili prikaz displeja na ekranu.

### f **USB Port**

Za povezivanje USB jedinice.

### g **Displej**

Prikazuje trenutni status plejera.

### **R VOLUME**

Podešava ton zvučnika.

#### **Mere opreza u radu sa dugmićima osteljivim na dodir (touch buttons)**

- Dodirujte dugmad samo čistim i suvim rukama.
- U vlažnoj sredini, ako na dugmićima ima vlage, obrišite je pre korišćenja uređaja.
- Nemojte jako da pritiskate dugmiće.
- Ako ih pritiskate velikom silinom, mogu da se oštete njihovi senzori.
- Dodirnite ono dugme koje želite da bi se funkcija obavila korektno.
- Pazite da prilikom dodirivanja dugmadi nemate neke provodne materijale kao što su na primer metalni predmeti. To može dovesti do kvara uređaja.

# **Panel sa zadnje strane**

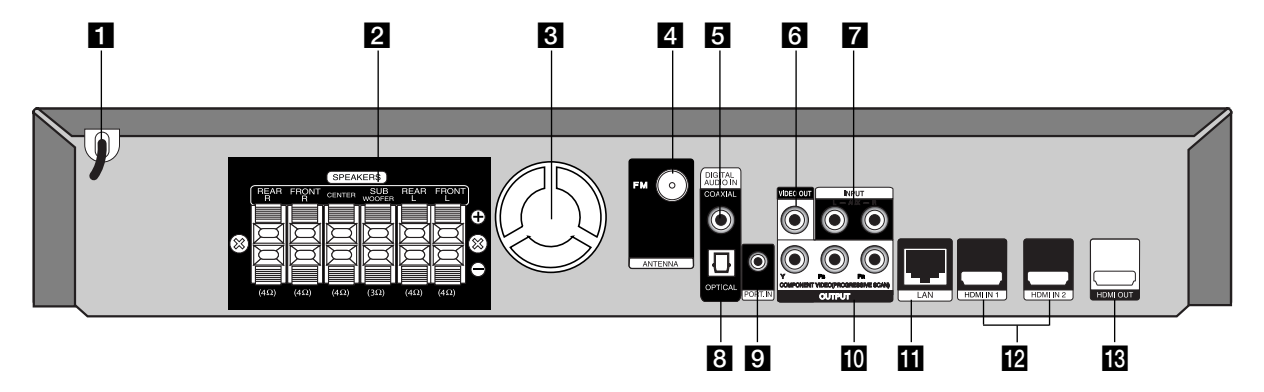

- **Kabli za naizmeničnu struju** Priključite na izvor napajanja.
- **2** Priključci za zvučnike (SPEAKER) Priključite zvučnike.
- **s Ventilator**
- d **Priključak za FM ANTENU**  Priključite FM antenu.
- **5** DIGITAL AUDIO IN (COAXIAL) Povežite sa digitalnom (koaksijalnom) audio opremom.
- f **VIDEO OUT** Za povezivanje sa video ulazima TV-a.
- g **AUX (L/R) INPUT**

Povežite sa nekim spoljašnjim izvorom sa 2 kanala audio izlaza.

- **B** DIGITAL AUDIO IN (OPTICAL) Povežite sa digitalnom (optičkom) audio opremom.
- **D** PORT. IN Povežite sa portabl plejerom preko audio izlaza.
- **III** COMPONENT VIDEO (Y PB PR) **OUTPUT (PROGRESSIVE SCAN)** Za povezivanje sa Y Pb Pr ulazima TV-a.
- **LAN** port Za povezivanje na mrežu koja ima stalno emitovanje signala.
- **E HDMI** IN (tip A)  $1/2$ Povežite sa nekim spoljašnjim izvorima preko HDMI izlaza.
- **E** HDMI OUT (tip A)
	- Za povezivanje sa HDMI ulazima TV-a. (Intefejs za digitalni audio i video)

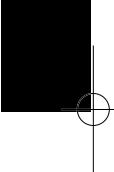

# **Nameštanje zvučnika**

Pre povezivanja zvučnika potrebno je da ih prvo namestite. (Ilustracije u sledećim koracima su za prednje zvučnike.)

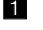

a **Fiksirajte stub na osnovu tako što ćete ga okretati.**

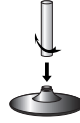

b **Provučite priključak kabla kroz otvor na postolju.** Fiksirajte zvučnik na postolje okretanjem zvučnika.

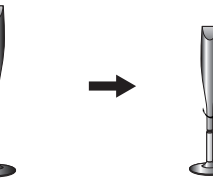

c **Uključite priključak kabla izmeœu zvučnika i postolja.**

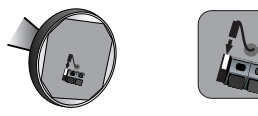

#### d **Priključite kablove zvučnika na zvučnik.**

Koristite kablove zvučnika crveni i beli. Uključite crni kraj svake od žica na priključak označen sa (-)(minus) i drugi kraj na priključak označen sa (+)(plus).

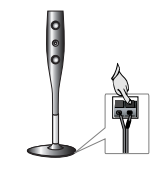

# **Povezivanje zvučnika**

# **Nameštanje zvučnika na plejer**

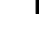

#### a **Trebalo bi da ste dobili šest kablova za zvučnike.**

Svaki od njih je označen bojom pomoću trakice pored svakog kraja i povezuje jedan od šest zvučnika i plejer.

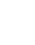

#### b **Povežite provodnike na plejer.**

Uparite svaku od žica označenih bojama sa priključkom u istoj boji sa zadnje strane plejera. Da biste povezali kabli na plejer, pritisnite svaki od plastičnih odbojnika da se otvori priključak za povezivanje. Umetnite provodnik i otpustite odbojnik.

Uključite crni kraj svake od žica na priključak označen sa (-)(minus) i drugi kraj na priključak označen sa (+)(plus).

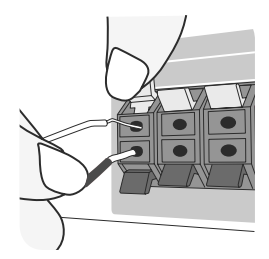

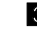

#### c **Povežite provodnike na zvučnike.**

Povežite jedan kraj svakog provodnika na odgovarajući zvučnik prateći koje boje odgovaraju.

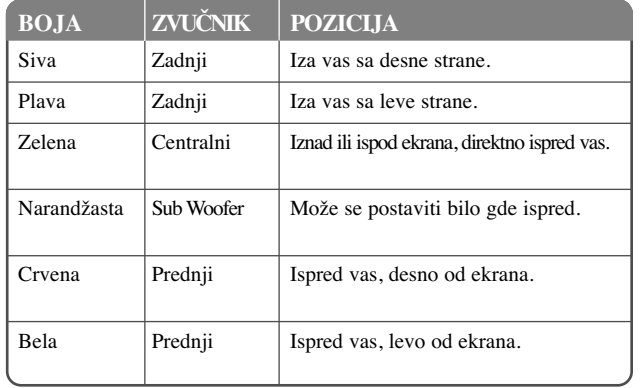

Da biste povezali kablove na zvučnike, pritisnite svaki od plastičnih odbojnika da se otvori priključak za povezivanje na bazi svakog zvučnika. Umetnite provodnik i otpustite odbojnik.

#### **Obratite pažnju na sledeće**

Pazite da deca ne stavljaju ruke ili neke druge predmete u \*otvor zvučnika. \*Otvor zvučnika: Prolaz za bogatiji zvuk basa na kutiji zvučnika (kućištu).

#### **Povezivanje FM antene**

FM - Povežite FM antenu na plejer.

Prijem će biti najbolji kada su oba kraja antene pravi i u horizontalnom položaju.

### **Pozicioniranje sistema**

Sledeća ilustracija prikazuje jedan primer pozicioniranja sistema. Obratite pažnju da se ilustracije razlikuju od stvarnog uređaja u svrhu boljeg pojašnjenja.

Za najbolje moguće okruženje zvuka, svi zvučnici osim subwoofer-a treba da se nalaze na istom rastojanju od pozicije slušaoca  $\left( \bullet \right)$ .

- A Prednji levi zvučnik (L)/ B Prednji desni zvučnik (R): Namestite prednje zvučnike sa strane monitora ili ekrana i ako je moguće poravnjajte ih sa površinom ekrana.
- C Centralni zvučnik: Postavite centralni zvučnik iznad ili ispod monitora ili ekrana.
- $\bullet$  Surround levi zvučnik (L)/ $\bullet$  Surround desni zvučnik (R): Ove zvučnike postavite iza pozicije slušaoca, upravljajući ga malo na unutrašnju stranu.
- F Subwoofer: Položaj subwoofer-a nije kritičan, jer niski base zvukove nisu striktno direktni. Ali, ipak je bolje da subwoofer postavite bliže prednjim zvučnicima. Okrenite ga malo prema sredini sobe da biste smanjili refleksiju od zidova.
- G Uređaj

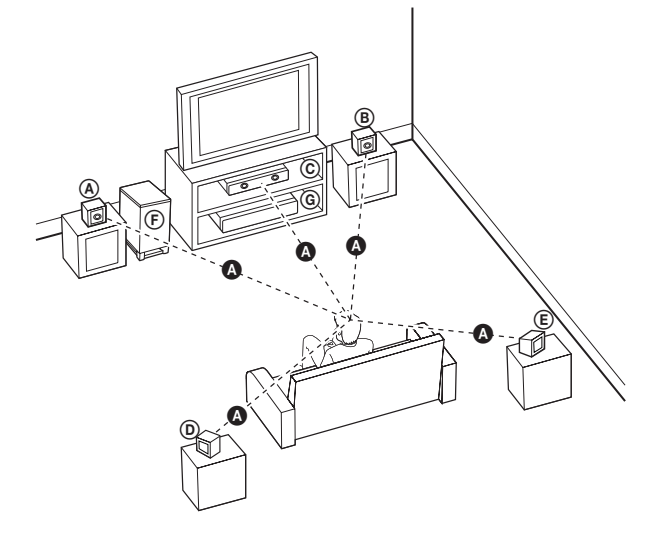

HB954PB-DD.BHUNLL SER 6679 8/11/09 9:55 AM Page

# **Povezivanje na TV aparat**

Napravite neku od sledećih veza, zavisno od mogućnosti opreme koju imate.

#### **Saveti**

- Zavisno od televizora koji koristite i druge opreme koju želite da povežete, postoje različiti načini da povežete plejer. Uradite to na neki od načina opisanih dole.
- Pogledajte u uputstvu za vaš TV ili za neki drugi uređaj koji koristite da biste izveli najbolje povezivanje.

#### **Oprez**

- Obezbedite da se plejer poveže direktno na TV. Podesite TV na odgovarajući kanal za video ulaz.
- Ne povezujte plejer preko videa. Slika na DVD disku može biti izobličena zbog sistema za zaštitu od kopiranja.

### **HDMI konekcija**

Ako imate HDMI TV aparat ili monitor, onda ga možete povezati na ovaj plejer pomoću HDMI kabla.

Povežite HDMI OUT džek na plejeru sa HDMI IN ulaznim džekom na HDMI kompatibilnom televizoru ili monitoru **(H)**.

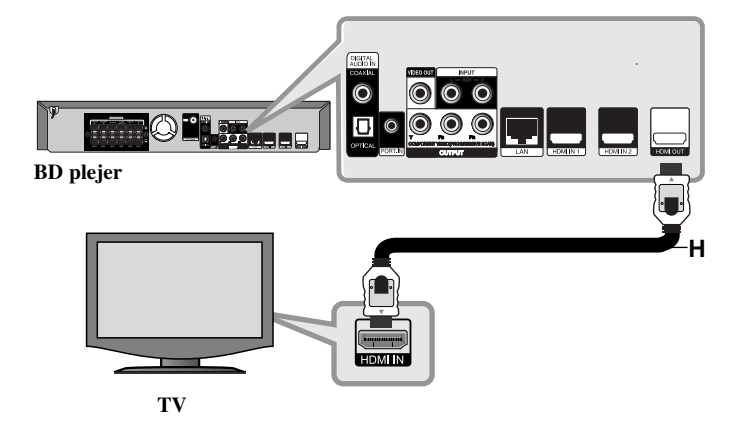

Postavite da izvor na TV-u bude na HDMI (pogledajte o tome u uputstvu proizvođača TV-a).

#### **Napomena:**

- Morate da selektujete HDMI audio izlaz da bi vaš TV prihvatio korišćenje opcije [HDMI Audio] na [Setup] meniju (vidite stranu 24).
- Ako povezani HDMI uređaj ne prihvata audio izlaz sa uređaja, može se desiti da audio zvuk HDMI uređaja bude izobličen ili da ga uopšte nema na izlazu.

#### **Saveti**

- Kod HDMI veze možete u potpunosti uživati u digitalnim sudio i video signalima.
- Kada koristite HDMI konekciju onda možete da promenite rezoluciju za HDMI izlaz. (Pogledajte o tome u odeljku "Podešavanje rezolucije" na strani 16-17.)
- Selektujte vrstu video izlaza sa HDMI OUT priključka koristeći opciju [HDMI Color Setting] na [Setup] meniju (vidite na strani 22).

#### **Oprez**

- Promena rezolucije kada je veza već ostvarena može dovesti do kvara. Da biste rešili problem, isključite plejer i ponovo ga uključite.
- Plejer ne vrši reprodukciju i TV ekran prelazi u crnu ili zelenu boju, ili se može javiti šum snega na njemu. U tom slučaju, proverite HDMI vezu, ili isključite HDMI kabli.
- Ako ima smetnji ili linija na ekranu, molimo vas da proverite HDMI kabl (dužina je generalno ograničena na 4.5m (15ft)), pa ako treba koristite HDMI kabl za veće brzine (High Speed HDMI kabl (Verzija 1.3)).

#### **Dodatne informacije za HDMI**

- Kada povezujete uređaj koji je kompatibilan sa HDMI ili DVI povedite računa o sledećem:
	- Prvo isključite HDMI/DVI uređaj i plejer. Zatim, uključite HDMI/DVI uređaj i ostavite ga tako oko 30 sekundi, pa onda uključite i plejer.
	- Video ulaz povezanog uređaja je postavljen ispravno.
	- Povezani uređaj je kompatibilan sa  $720x576p$ ,  $1280x720p$ ,  $1920x1080i$  ili 1920x1080p video ulazima.
- Neće svi HDMI ili DVI uređaji koji su kompatibilni sa HDCP raditi sa ovim plejerom.
	- Slika se neće lepo prikazati kod uređaja koji nije na HDCP principu.
	- Plejer ne vrši reprodukciju i TV ekran prelazi u crnu ili zelenu boju, ili se može javiti šum snega na njemu.

### **Component Video konekcija**

Povežite COMPONENT VIDEO OUT džek plejera sa odgovarajućim ulaznim džekovima na TV-u pomoću Y Pb Pr kablova **(C)**. Zvuk možete čuti preko zvučnika sistema.

### **Savet:**

**C**

Kada koristite COMPONENT VIDEO OUT konekciju, onda možete da menjate rezoluciju na izlazu. (Pogledajte o tome u odeljku "Podešavanje rezolucije" na strani 16-17.)

### **Video konekcija**

Povežite VIDEO OUT džek plejera sa video ulaznim džekom na TV-u pomoću video kabla **(V)**.

Zvuk možete čuti preko zvučnika sistema.

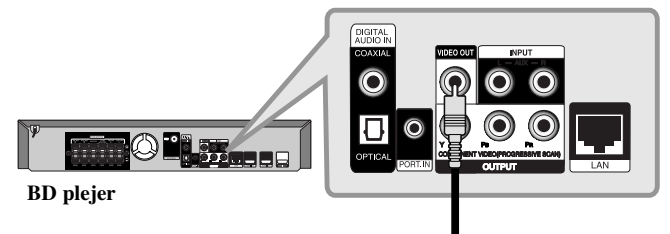

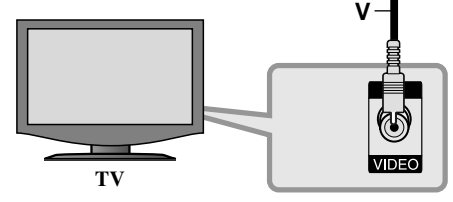

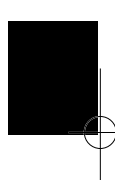

 $(15)$ 

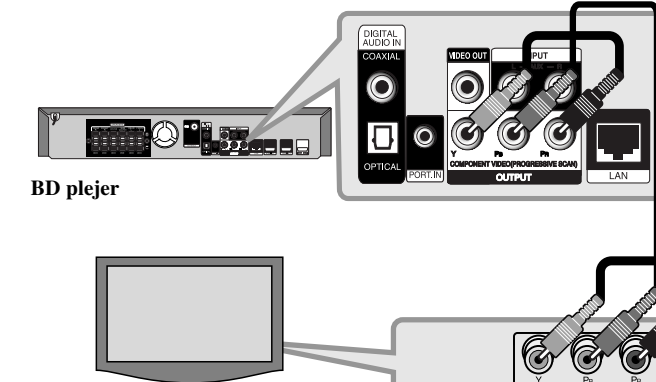

**TV**

# **Podešavanje rezolucije**

Ovaj plejer ima nekoliko izlaznih rezolucija za priključke HDMI OUT i COMPONENT VIDEO OUT.

Rezoluciju možete promeniti korišćenjem menija [Setup] ili pritiskom na dugme RESOLUTION u menijima [Home Menu] i [Setup].

#### **Napomena:**

Pošto nekoliko faktora utiče na rezoluciju video izlaza, vidite o tome u tabeli "Moguće postavke rezolucije" sa desne strane.

### **Kako da promenite rezoluciju pomoću dugmeta RESOLUTION**

Pritiskajte dugme RESOLUTION u menijima [Home Menu] i [Setup] da biste promenili rezoluciju. Displej će vam prikazati trenutnu rezoluciju.

### **Kako da promenite rezoluciju korišćenjem [Setup] menija**

- **1** Pritisnite HOME i pojavljuje se [Home Menu].
- **2** Selektujte [Setup] i pritisnite ENTER. Pojavljuje se [Setup] meni.
- **3** Koristite  $\blacktriangle$  /  $\nabla$  da biste selektovali opciju [DISPLAY], a zatim pritisnite  $\blacktriangleright$  da biste prešli na drugi nivo.
- **4** Koristite  $\blacktriangle$  /  $\nabla$  da biste selektovali opciju [Resolution], a zatim pritisnite  $\blacktriangleright$  da biste prešli na treći nivo.
- **5** Koristite  $\triangle$  /  $\nabla$  da biste selektovali željenu rezoluciju, a zatim pritisnite ENTER da biste potvrdili svoj izbor.

#### **Napomena:**

Ako nema video signala sa izlaznog priključka HDMI OUT na TV-u kada je [Resolution] postavljena na [Auto], promenite rezoluciju video izlaza pritiskom na dugme RESOLUTION.

### **Moguće postavke rezolucije**

#### **• Kada se reprodukuje medijum koji nije zaštićen od kopiranja**

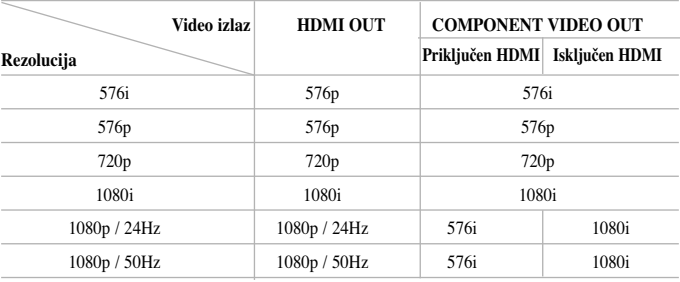

#### **• Prilikom reprodukcije sa medijuma zaštićenog od kopiranja**

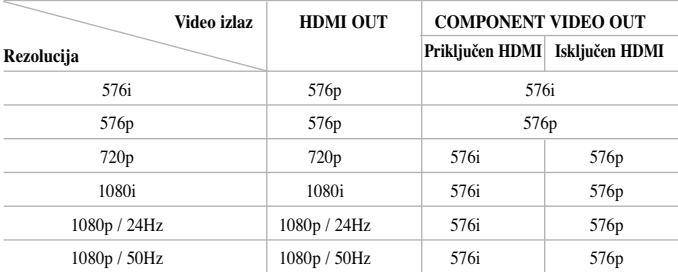

#### **Napomene:**

- Zavisno od displeja, neke od postavki rezolucije mogu dovesti do toga da slika nestane ili da se pojavi nenormalna slika. U ovom slučaju, pritisnite taster HOME, a zatim pritiskajte RESOLUTION sve dok se slika ponovo ne pojavi.
- Ovaj plejer podržava istovremeni izlaz na svim izlaznim video out priključcima. Rezolucija HDMI izlaza neće biti ista kao izlazna rezolucija na komponentnom video izlazu.

### **Priključak HDMI OUT**

- Za postavku rezolucije 576i, stvarna izlazna rezolucija izlaza HDMI OUT će se promeniti na 576p.
- Ako ručno selektujete rezoluciju i zatim povežete priključak HDMI sa televizorom i vaš TV ne prihvati to, onda se rezolucija postavlja na [Auto].
- Ako odaberete rezoluciju koju vaš TV ne prihvata, onda će se pojaviti upozoravajuća poruka. Nakon izmene rezolucije, ako se ne vidi ekran, molimo vas da sačekate 20 sekundi i rezolucija će se automatski vratiti na onu koja je bila prethodno.
- Broj frejmova (kadrova) za 1080p video izlaz se može automatski postaviti na 24Hz ili na 50Hz zavisno od mogućnosti i osobina povezanog televizora i na osnovu prirodnog broja video frejmova u sadržaju BD-ROM diskova.

#### **Priključak COMPONENT VIDEO OUT**

- Za postavku rezolucije od 1080p kod nezaštićenog medijuma, stvarna izlazna rezolucija izlaza COMPONENT VIDEO OUT će se promeniti na 1080i.
- Za postavku rezolucije od 720p, 1080i, 1080p kod zaštićenog medijuma, stvarna izlazna rezolucija izlaza COMPONENT VIDEO OUT će se promeniti na 576i ili 576p zavisno od veze HDMI kabla.
- BD ili DVD može da spreči up-scaling na analognom izlazu.

#### **Priključak VIDEO OUT**

Rezolucija na izlaznom VIDEO OUT priključku je uvek 576i.

### **Internet veza**

Ovaj plejer može biti povezan na lokalnu LAN mrežu preko LAN porta sa zadnje strane.

Posle uspostavljanja fizičke veze plejer treba da se podesi za mrežnu komunikaciju. Ovo se radi iz [Setup] menija - vidite "Meni [NETWORK]" na strani 26 za detaljnije instrukcije.

Povežite LAN port plejera sa odgovarajućim portom na vašem modemu ili ruteru pomoću LAN kabla.

Koristite komercijalno dostupan pravi LAN kabl (kategorije 5/CAT5 ili veće sa RJ45 konektorom).

Povezivanjem uređaja na broadband internet, možete da koristite update softvera, BD-Live karakteristike i You Tube.

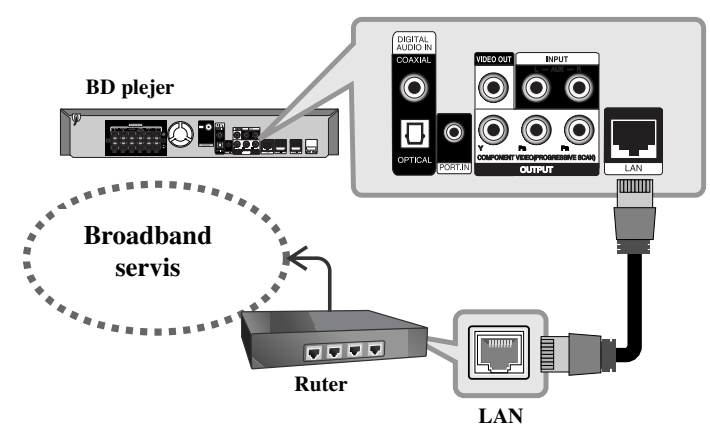

#### **Oprez**

• Kada uključujete ili isključujete LAN kabli, držite ga za utikač. Kada ga isključujete, nemojte da vučete kabli, već izvučite utikač pritiskajući nadole deo za zaključavanje.

- Nemojte povezivati kabli modularnog telefona na LAN port.
- Pošto postoje različite konfiguracije za povezivanje, molimo vas da sledite specifikacije vaše telekomunikacione mreže ili internet provajdera.

#### **Napomene:**

- Zavisno od provajdera internet usluga (ISP), broj uređaja koji mogu primiti internet uslugu može biti ograničen odgovarajućim uslovima. Za detalje o tome kontaktirajte vašeg provajdera.
- Naša kompanija nije odgovorna za bilo koji kvar na plejeru i/ili internet vezi usled grešaka/kvarova komunikacije na internetu, ili neke druge opreme.
- Naša kompanija nije odgovorna za bilo koje probleme sa internet vezom.
- Karakteristike BD-ROM diskova koji su dostupni preko internet veze se ne kreiraju i ne pružaju od strane naše kompanije, tako da ona nije odgovorna za njihovu funkcionalnost ili neprekidnu dostupnost. Neki materijali u vezi diskova dostupni preko internet veze možda nisu kompatibilni sa vašim plejerom. Ako imate pitanja u vezi toga, molimo vas da kontaktirate proizvođača diska.
- Neki sadržaji sa interneta mogu zahtevati širi propusni opseg prenosnog kanala.
- Čak i kada je plejer ispravno povezan i konfigurisan, može se desiti da neki od sadržaja sa interneta ne rade zbog zagušenja na internetu, kvaliteta ili propusnog opsega interneta, ili zbog problema kod provajdera.
- Neke operacije internet veze možda neće biti moguće usled određenih ograničenja postavljenih od strane provajdera internet usluga (ISP) koji vas opslužuje internet vezom.
- Bilo koji troškovi od strane ISP provajdera uključujući, bez ograničenja, i troškove veze, su vaša odgovornost.
- Za povezivanje ovog plejera se zahtevaju 10 Base-T ili 100 Base-TX LAN portovi. Ako vaš provajder internet usluga ne omogućava takvu vezu, onda nećete moći da povežete plejer.
- Morate da koristite ruter da biste koristili xDSL servis.
- DSL modem se zahteva za korišćenje DSL servisa, a kablovski modem se zahteva za korišćenje kablovskog interneta. Zavisno od metode pristupa i pretplatničkog ugovora sa vašim ISP provajderom, može se desiti da ne možete koristiti osobinu internet veze na ovom plejeru ili da se ograničava ukupan broj uređaja koje možete istovremeno povezati. (Ako je vaša pretplata ograničena samo na jedan uređaj, onda možda neće biti dozvoljeno da se priključi plejer ako je već uključen kompjuter.)
- Možda neće biti dozvoljeno korišćenje rutera ("Router") ili će njegovo korišćenje biti ograničeno zavisno od pravila i restrikcija vašeg ISP provajdera. Za detalje u vezi toga kontaktirajte direktno ISP provajdera.
- Vaš ISP provajder može postaviti zaštitu od povezivanja ovog plejera na mrežu kada se koristi adresa MAC ADDRESS. U tom slučaju, kontaktirajte vašeg ISP provajdera sa zahtevom da se inicijalizira MAC ADDRESS.

# **Postavljanje moda zvuka**

Možete da postavite odgovarajući mod zvuka. Pritiskajte SOUND sve dok se željeni mod ne pojavi na displeju sa prednje strane ili na TV ekranu. Postavka na mod zvuka nije moguća kada je [HDMI Audio] postavljen na [On] (vidite na strani 24).

**[Natural] mod:** Možete uživati u prijatnom i prirodnom zvuku.

**[Bypass] mod:** Softver sa signalima višekanalnog okruženja zvuka se reprodukuje onako kako je i snimljen.

**[Bass Booster] mod:** Pojačava bass zvučni efekat sa prednjeg levog i desnog zvučnika, kao i subwoofer-a.

**[PL ll Movie] mod:** Predstavlja Pro Logic II mod filmova dekodirajući ulazni signal, pri čemu proizvodi pet izlaznih kanala punog opsega od 2-kanalnog izvora. Ova postavka je idealna za gledanje videa nasnimavanih ili starih filmova. Ovaj mod je dostupan samo za 2-kanalne izvore.

**[PL ll Music] mod:** Predstavlja Pro Logic II mod muzike dekodirajući ulazni signal, pri čemu proizvodi pet izlaznih kanala punog opsega od 2-kanalnog izvora. Ova postavka je idealna za normalne izvore stereo zvuka kao što su klasični diskovi. Ovaj mod je dostupan samo za 2-kanalne izvore.

**[News] mod:** Ovaj mod čini zvuk jasnijim, poboljšavajući mu kvalitet. U ovom modu dobija se zvuk sa levog i desnog zvuđnika, centralnog zvuđnika i subwoofer-a.

**[Drama] mod:** Možete uživati u dinamičnijem zvuku sa poboljšanim centralnim kanalom dok gledate neku televizijsku dramu. U ovom modu dobija se zvuk sa levog i desnog zvuđnika, centralnog zvuđnika i subwoofer-a.

**[Sports] mod:** Ovaj mod daje proširenje dinamičkog opsega zvuka za sportske programe.

**[Game] mod:** Možete da uživate u još više virtuelnijem zvuku dok igrate video igrice.

**[Concert] mod:** Pretvara zvuk tako da zvuči kao da ste u koncertnoj dvorani.

**[Music ReTouch] mod:** Prilikom slušanja MP3 fajlova ili druge kompresovane muzike, možete na ovaj način da obogatite zvuk. Ovaj mod je dostupan samo za 2-kanalne izvore.

#### **Napomena:**

Samo je mod [BYPASS] dostupan kada je audio HDMI IN ulaza kompresovan bit stream Dolby Digital Plus, Dolby True HD i DTS-HD signala.

# **Podešavanje nivoa zvučnika**

Možete da podešavate nivo zvuka svakog od zvučnika.

Pritiskajte SPK LEVEL da biste odabrali zvučnik koji želite da podesite.

Pritiskajte VOL (+/-) da biste podesili nivo zvuka odabranog zvučnika dok je meni za podešavanje nivoa prikazan na displeju prednjeg panela ili TV ekranu. Ponovite ovo da biste podesili i druge zvučnike.

# **Korišćenje funkcije za noćni rad (late night function)**

Možete kompresovati dinamički opseg zvučnih traka.

Pritiskajte NIGHT.

Ova funkcija može biti korisna ako želite da gledate filmove sa utišanim tonom. **[NIGHT OFF]:** Isključena funkcija za noćni rad. **[NIGHT ON]:** Smanjen dinamički opseg.

#### **Napomene:**

- Funkcija noćnog rada može biti sa umanjenim efektom ili bez efekta, zavisno od izvora.
- Kada je uključen noćni režim rada, osvetljenje na touch dugmadima (dugmadima osteljivim na dodir) i dugmetu za podešavanje jačine zvuka je isključeno i displej na prednjem panelu je zatamnjen.

# **Korišćenje tajmera za uspavljivanje**

Možete postaviti da se sistem isključi u neko određeno vreme, tako da se možete uspavati slušajući muziku.

- Pritiskajte više puta SLEEP da biste odabrali željeni vremenski period (u minutima): (Dimmer on  $\rightarrow$  Sleep timer value  $\rightarrow$  Dimmer off) Dimmer on: Osvetljenje dugmadi osetljivih na dodir (touch buttons) i dugmeta za podešavanje jačine zvuka je isključeno i prednji panel je zatamnjen.

- Da biste videli odbrojavanje do stand by moda, pritisnite ponovo SLEEP.
- Da biste deaktivirali sleep tajmer, pritiskajte SLEEP sve dok se ne prikaže prethodno stanje ili pritisnite POWER da biste prebacili uređaj u stand by.

# **Korišćenje USB jedinice**

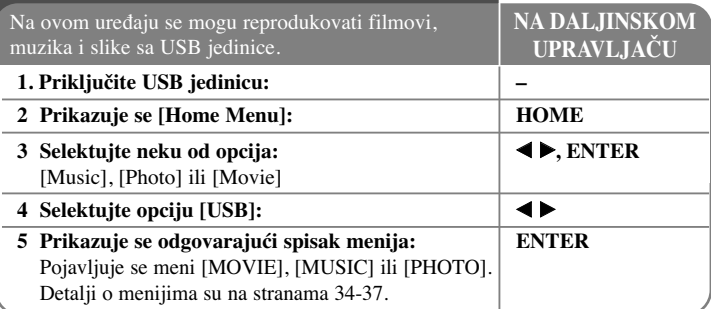

#### **Savet:**

Ako selektujete opciju [Movie], [Photo] ili [Music] kada je povezana USB jedinica, a istovremeno ubačen i disk, pojaviće se meni za izbor medijuma. Izaberite medijum pa pritisnite ENTER.

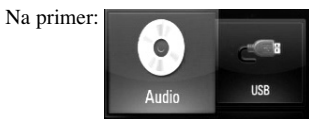

### **Postavljanje/vaœenje USB jedinice**

**Postavljanje USB jedinice –** Ubacite je pravo tako da upadne u svoje ležište. **Vaœenje USB jedinice –** Pažljivo izvučite USB jedinicu ili kabli.

**20 BD plejer USB Flash drajv USB eksterni HDD**

#### **Napomene:**

- Ovaj plejer podržava USB Flash memoriju/eksterni HDD u formatu FAT16, FAT32 ili NTFS prilikom pristupa fajlovima (muzičkim, photo i movie fajlovima) Međutim, kod BD-Live, podržani su samo formati FAT16 i FAT32. Molimo vas da koristite unutrašnju Flash memoriju ili USB flash memoriju/eksterni HDD u formatu FAT16 ili FAT32 kada koristite BD-Live.
- USB jedinica se može koristiti za lokalno čuvanje i uživanje u BD-Live diskovima sa interneta.
- Ovaj uređaj može da podrži do 4 particije USB jedinice.
- Nemojte da vadite USB jedinicu za vreme rada uređaja (play, itd).
- USB jedinica koja zahteva instalaciju nekog dodatnog programa na kompjuter za vreme njenog korišćenja, nije podržana.
- USB jedinica: USB jedinica koja podržava USB1.1 i USB2.0
- Mogu se reprodukovati fajlovi sa filmovima (DivX), muzikom (MP3/WMA) i slikama (JPEG/PNG). U vezi detalja o operacijama na svakom od ovih fajlova, pogledajte na odgovarajućim stranama.
- Preporučuje se redovan back up da bi se sprečilo gubljenje podataka.
- Ako koristite USB produžni kabl ili USB hub, može se desiti da se USB uređaj ne prepozna.
- Može se desiti da neke od USB jedinica ne mogu raditi na ovom uređaju.
- Digitalni fotoaparati i mobilni telefoni nisu podržani.
- USB port uređaja ne može da se poveže na PC. Uređaj se ne može koristiti kao memorijska jedinica.

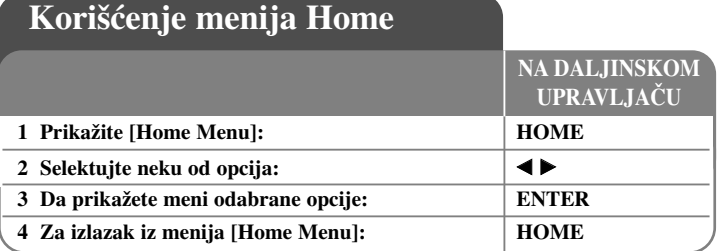

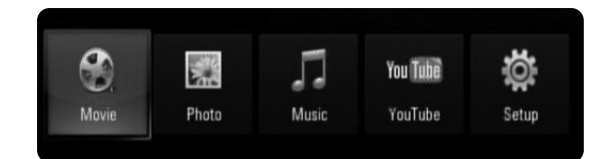

[Movie] – Start reprodukcije video medijuma ili prikaz menija [MOVIE].

[Photo] – Prikazuje meni PHOTO. (strana 37)

[Music] – Prikazuje meni MUSIC. (strana 36)

[YouTube] – Gledanje video snimaka sa servera You Tube preko interneta na vašem TV-u. (strane 38-40)

[Setup] – Prikazuje Setup meni. (strana 21-27)

#### **Savet:**

Ako selektujete opciju [Movie], [Photo] ili [Music] kada je povezana USB jedinica, a istovremeno ubačen i disk, pojaviće se meni za izbor medijuma. Izaberite medijum pa pritisnite ENTER.

#### **Napomene:**

- Uređaj će biti u zaustavnom stop modu i pojaviće se [Home Menu] ako pritisnete HOME u toku reprodukcije.
- Ako ubacite DVD ili neki disk koji ne može da se pusti, to jest koji je formatiran kao ISO9660 ili UDF, onda se opcije [Movie], [Music] ili [Photo] mogu selektovati u meniju HOME. Međutim, ne možete ih reprodukovati.

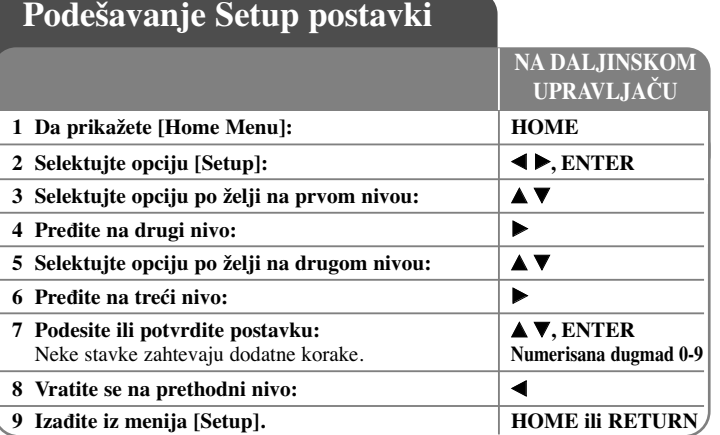

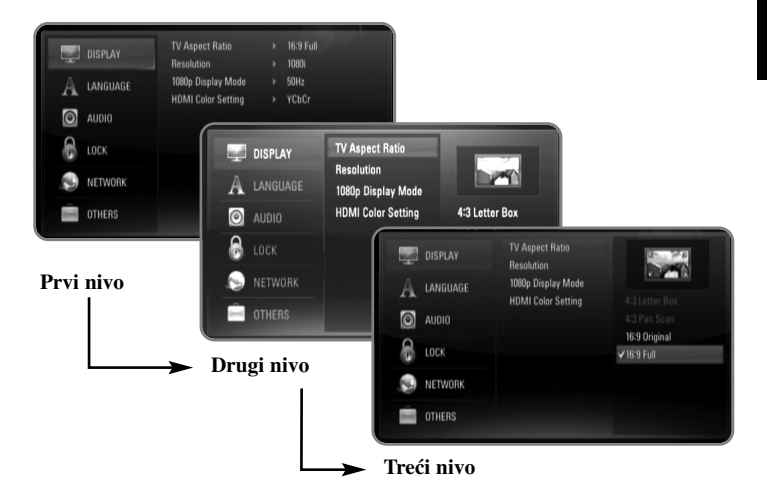

#### **Meni [DISPLAY]**

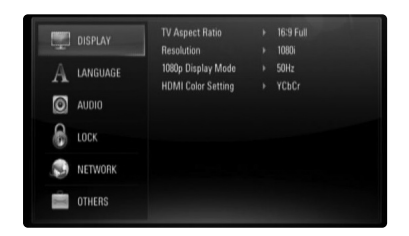

#### **TV Aspect Ratio**

**[4:3 Letter Box] –** Selektujte ovu opciju kada je priključen TV sa standardnim odnosom stranica ekrana 4:3. Prikazuje se slika kao u bioskopu sa trakom iznad i ispod slike.

**[4:3 Pan Scan] –** Selektujte ovu opciju kada je priključen TV sa standardnim odnosom stranica ekrana 4:3. Prikazuje odsečenu sliku tako da ona ispuni ceo ekran. Obe strane slike se odsecaju.

**[16:9 Original] –** Selektujte kada je priključen TV sa odnosom stranica ekrana 16:9. Prikazuje se slika sa odnosom stranica 4:3 kako i jeste u originalu, sa crnim prugama sa leve i desne strane.

**[16:9 Full] –** Selektujte kada je priključen TV sa odnosom stranica ekrana 16:9. Slika sa odnosom stranica 4:3 se podešava horizontalno (sa linearnom proporcijom) tako da ispuni ceo ekran.

#### **Resolution**

Postavlja izlaznu rezoluciju komponentnog i HDMI video signala. Pogledajte "Podešavanje rezolucije" na strani 16-17 za detalje u vezi rezolucije.

**[Auto] –** Ako je HDMI OUT priključak povezan na TV koji ima informacije na displeju (EDID), onda se automatski selektuje rezolucija koja najbolje odgovara povezanom televizoru. Ako je povezan samo priključak COMPONENT VIDEO OUT, to menja rezoluciju na 1080i kao standardnu rezoluciju.

**[576i] –** Na izlazu ima 576 linija u preplitajućem video formatu.

**[576p] –** Na izlazu ima 576 linija u progresivnom video formatu.

**[720p] –** Na izlazu ima 720 linija u progresivnom video formatu.

**[1080i] –** Na izlazu ima 1080 linija u preplitajućem (interlaced) video formatu.

**[1080p] –** Na izlazu ima 1080 linija u progresivnom video formatu. (Samo za HDMI vezu)

#### **1080p Display Mode**

Kada je rezolucija postavljena na 1080p, selektujte [24Hz] za ujednačenu prezentaciju filmskog materijala (1080/24p) na HDMI displeju kompatibilnim sa ulazom 1080/24p.

#### **Napomene:**

- Kada selektujete [24Hz], možete primetiti neke smetnje na slici kada video uređaj prebacuje video i filmski materijal. U tom slučaju, selektujte [50Hz].
- Čak i kada je [1080p Display Mode] postavljen na [24Hz], ako vaš TV nije kompatibilan sa 1080/24p, aktuelna frekvencija kadrova video izlaza će biti 50Hz ili 60Hz zavisno od formata izvora video signala.

#### **HDMI Color Setting**

Selektujte tip izlaza sa priključka HDMI OUT. U vezi ovog podešavanja, pogledajte u uputstvu za vaš video uređaj.

**[YCbCr]** – Selektujte kada povezujete sa HDMI displej uređajem. **[RGB] – Selektujte kada povezujete sa RGB displej uređajem.** 

 $\left( 22\right)$ 

#### **Meni jezika [LANGUAGE]**

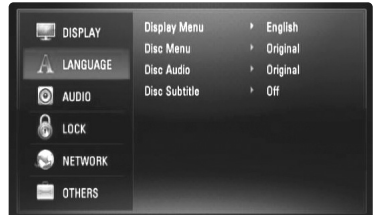

#### **Display Menu**

Izaberite jezik za [Setup] meni i prikaz na displeju ekrana.

#### **Disc Menu / Disc Audio / Disc Subtitle**

Za selekciju jezika koji želite za audio traku (audio disk), titlove i meni diska.

**[Original] –** Odnosi se na originalni jezik na kome je disk snimljen.

**[Other] –** Pritisnite ENTER da biste odabrali neki drugi jezik. Pritiskajte numerisanu dugmad, a zatim i ENTER da biste uneli odgovarajući 4-cifreni broj prema listi kodova jezika na strani 46.

**[Off] (za Disc Subtitle) –** Isključuje titl.

#### **Napomena:**

Zavisno od diska, može se desiti da neke postavke jezika ne rade kod nekih diskova.

### **Meni [AUDIO]**

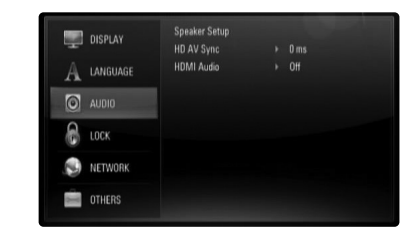

#### **Speaker Setup(Podešavanje zvučnika)**

Da biste dobili najbolji mogući zvuk, koristite displej Speaker Setup da biste podesili jačinu zvuka na zvučnicima koje ste povezali, kao i njihovo rastojanje od pozicije slušaoca. Koristite Test da biste podesili jačinu zvučnika na istom nivou.

**[Speaker] –** Odaberite zvučnik koji želite da podešavate.

**[Volume] –** Podesite izlazni nivo svakog od zvučnika. Postavite ''Test'' na ''All'' da biste lakše izvršili podešavanja.

[Distance] – Podesite rastojanje između zvučnika i pozicije slušaoca.

**[Test] –** Zvučnici će emitovati test ton. All(svi ): Test ton se emituje sa svakog od zvučnika po redu.

Da biste snimili svoje postavke, pritisnite ENTER i selektujte [Yes] pritiskom na  $\blacktriangleleft \blacktriangleright$ 

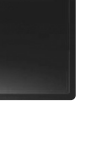

#### **HD AV Sync**

Ponekad se kod Digitalne televizije pojavljuje kašnjenje između slike i zvuka. Ako se to desi, kašnjenje možete kompenzovati postavljanjem zvuka tako da kasni i ustvari ''čeka'' na sliku da ona stigne: i to se zove audio video sinhronizacija (HD AV Sync).

Koristite  $\blacktriangle \blacktriangledown$  da biste skrolovali nagore ili nadole i odabrali kašnjenje koje želite da postavite, a koje može biti između 0 i 300msec.

Kašnjenje će biti različito zavisno od toga na kom ste digitalnom kanalu. Ako promenite kanal, možda će biti potrebno da ponovo podesite HD AV Sync.

#### **HDMI Audio**

Možete postaviti izlaz TV zvučnika za audio signal sa HDMI OUT džeka.

**[Off] –** Na izlazu su samo audio signali sa zvučnika sistema.

**[On] –** Na izlazu su audio signali sa zvučnika televizora i prednjeg levog i desnog zvučnika sistema, kao i subwoofer-a.

#### **Napomena:**

**24**

Kada je [HDMI Audio] postavljen na [On], mod zvuka se automatski prebacuje na [BYPASS].

#### **Meni [LOCK] (Roditeljska kontrola)**

Postavka [LOCK] utiče samo na reprodukciju BD i DVD diskova.

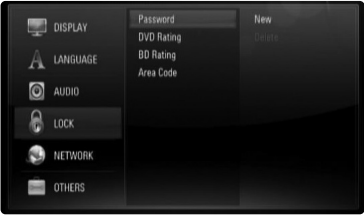

Da biste pristupili bilo kojim karakteristikama iz [LOCK] postavke, morate da unesete 4-cifreni sigurnosni kod (šifru) koju sami birate. Ako još uvek niste uneli šifru, traži se od vas da to učinite sada. Unesite 4-cifrenu šifru i pritisnite ENTER. Unesite je ponovo i pritisnite ENTER da biste je potvrdili.

#### **Password**

Možete da napravite novu šifru, da je promenite ili obrišete.

**[New] –** Unesite 4-cifrenu šifru i pritisnite ENTER. Unesite je ponovo i pritisnite ENTER da biste postavili novu šifru.

**[Change] –** Unesite trenutnu šifru i pritisnite ENTER.

Unesite 4-cifrenu šifru i pritisnite ENTER. Unesite je ponovo i pritisnite ENTER da biste postavili novu šifru.

**[Delete] –** Unesite 4-cifrenu šifru i pritisnite ENTER da biste obrisali šifru.

#### **Savet:**

Ako napravite neku grešku, pre nego što pritisnete ENTER, pritisnite CLEAR. Zatim unesite šifru ispravno.

#### *Ako ste zaboravili šifru*

Ako ste zaboravili šifru, možete da je obrišete na sledeći način:

**1** Izvadite disk ako se kojim slučajem nalazi u plejeru.

**2** Oznađite [Password] u opciji [LOCK].

**3** Koristite numerisanu dugmad da biste uneli "210499". Šifra se briše.

#### **DVD Rating**

Blokira reprodukciju DVD-ja koji ima ocenu sadržaja. (Inače, kod nekih diskova je postavljena ocena, a kod nekih nije.)

**[Rating 1-8] –** Rejting jedan (1) ima najviše ograničenja, a rejting osam (8) ima najmanje ograničenja.

**[Unlock] –** Ako odaberete unlock (otključano), roditeljska kontrola nije aktivna i disk se emituje u celosti.

#### **BD Rating**

Postavite granicu u godinama za reprodukciju BD-ROM-a. Koristite numerisanu dugmad da biste uneli granicu u godinama za prikaz BD-Rom-a.

**[255] –** Mogu se reprodukovati svi BD-ROM diskovi.

**[0-254] –** Zabranjuje se reprodukcija BD-ROM diskova sa odgovarajućim ocenama snimljenim na njima.

#### **Napomena:**

[BD rating] se koristi samo kod BD diskova koji sadrže naprednu kontrolu ocenjivanja (Advanced Rating Control).

#### **Area Code**

Unesite kod regiona čiji se standardi koriste za ocenu DVD video diskova, na osnovu liste na strani 46.

#### **Meni [NETWORK]**

Postavke za [NETWORK] su potrebne da biste mogli da koristite software update, BD Live i You Tube.

Neki BD-ROM diskovi mogu omogućiti pristup specijalnim BD-ROM sajtovima, ako priključite plejer na internet. Na primer, ako neki BD-ROM sajt ima sadržaj kao što su linkovi budućih kratkih prikaza filmova (movie trailers), onda možete da pogledate preuzeti (download-ovani) sadržaj na plejeru.

Da biste koristili ovu funkciju nema potrebe da povezujete plejer na PC kompjuter.

#### **Pripreme:**

- Ova osobina zahteva da imate stalnu internet vezu. (Vidite stranu 17-18.)
- Zahteva se BD-ROM disk koji je kompatibilan sa ovom karakteristikom. Inače, nisu svi BD-ROM diskovi kompatibilni.

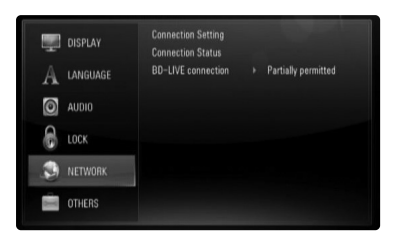

#### **Connection Setting**

Ako ste povezali ovaj plejer na lokalnu LAN mrežu, on onda treba da se postavi na mrežnu komunikaciju. (Vidite odeljak ''Povezivanje na vašu kućnu mrežu'' na stranama 17-18.)

#### **Connection Status**

Ako želite da proverite mrežni status ovog plejera, selektujte opcije [Connection Status] i pritisnite  $\triangleright$  ili ENTER da biste proverili da li je veza sa mrežom i internetom uspostavljena.

#### **BD-LIVE connection**

Možete ograničiti pristup internetu kada se koriste funkcije BD-Live.

**[Permitted] –** Dozvoljen je pristup internetu kada se koriste funkcije BD-Live.

**[Partially permitted] –** Pristup internetu je dozvoljen samo za BD-Live sadržaj koji ima sadržaj sa sertifikatom vlasnika. Pristup internetu i AACS online funkcije su zabranjene za BD-Live sadržaj bez sertifikata.

**[Prohibited] –** Pristup internetu je zabranjen za sav BD-Live sadržaj.

### **Meni [OTHERS]**

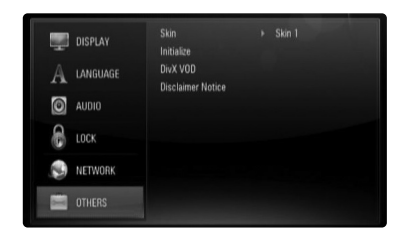

#### **Skin**

Menja pozadinu (background) prikaza ekrana na početku.

#### **Initialize**

Možete da resetujete plejer na njegove originalne fabričke postavke, da inicijalizirate BD memoriju ili možete da deaktivirate plejer.

**[Factory Set] –** Ako je to potrebno, možete da resetujete plejer na sve njegove fabričke postavke. Neke opcije se ne mogu resetovati. (Rating, Password, Area Code itd.)

**[BD Storage Clear] –** Inicijalizira BD sadržaj sa povezane USB jedinice.

### **DivX VOD**

DIVX VIDEO: DivX® je digitalni video format kreiran od strane korporacije DivX, Inc. Ovo je jedan od zvaničnih DivX sertifikovanih uređaja koji reprodukuje DivX video. Za više informacija, pogledajte sajt www.divx.com i softverske alate za konverziju vaših fajlova u DivX video. DIVX VIDEO-ON-DEMAND: Ovaj DivX® sertifikovani uređaj mora biti registrovan da bi mogao da reprodukuje sadržaj sa DivX® VOD (Video On Demand - Video na zahtev). Da biste generisali registracioni kod, locirajte sekciju [DivX VOD] na [Setup] meniju. Idite na vod.divx.com sa ovim kodom da biste kompletirali registracioni proces i saznali nešto više o DivX VOD.

**[DivX reg. Code] –** Prikazuje registracioni kod vašeg plejera. **[Deactivate] –** Deaktivira vaš plejer i prikazuje deaktivacioni kod.

#### **Napomena:**

Svi preuzeti video snimci sa  $DivX^*$  VOD mogu se puštati samo na ovom uređaju.

#### **Disclaimer Notice**

Pritisnite ENTER ili ▶ da biste videli izjavu o odricanju odgovornosti mrežnih usluga (Notice of Network Service Disclaimer).

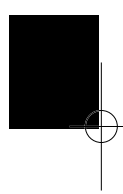

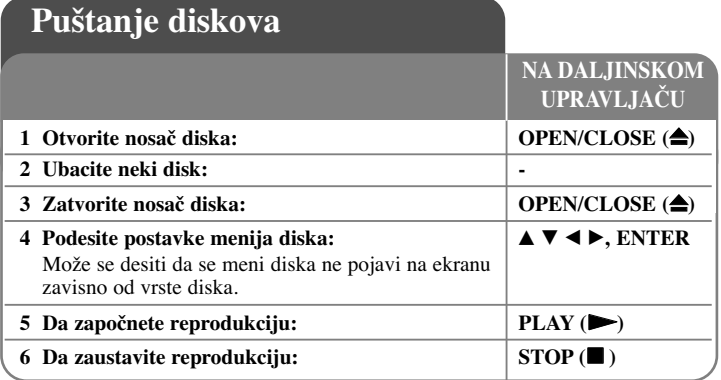

#### **Napomene:**

- Kada isključite plejer ili zamenite disk, plejer se vraća na početne uobičajene postavke. Zavisno od diska, specifični audio zvuk, koji disk ima, se javlja na izlazu.
- Zavisno od prethodno usnimljenog sadržaja na BD-ROM disku, može se desiti da neke od funkcija ne budu dostupne ili da rade drugačije nego na drugim medijumima.

#### **Ako se prikazuje meni na ekranu BD DVD AVCHD**

Može se desiti da se meni na ekranu prikazuje odmah nakon ubacivanja diska koji sadrži taj meni.

Koristite dugmad  $\blacktriangle$  /  $\blacktriangleright$  /  $\blacktriangle$  /  $\ntriangleright$  da biste selektovali naslov/poglavlje koje želite da pogledate, a zatim pritisnite ENTER da biste započeli reprodukciju.

### **Prelazak na sledeće/prethodno poglavlje/traku/fajl ALL**

U toku reprodukcije pritisnite  $\blacktriangleleft$ ili  $\blacktriangleright$ da biste prešli na sledeće poglavlje/traku/fajl ili da biste se vratili na početak tekućeg poglavlja/trake/fajla. Pritisnite dvaput kratko  $\blacktriangleleft$  da biste se vratili korak nazad na prethodno poglavlje/traku/fajl.

### **Obnova reprodukcije ALL**

U toku reprodukcije, pritisnite STOP ( $\blacksquare$ ) da biste je zaustavili. Uređaj snima mesto zaustavljanja, zavisno od diska. "III" se pojavljuje kratko na ekranu. Pritisnite PLAY ( $\blacktriangleright$ ) da biste nastavili reprodukciju (od scene kod koje ste stali). Ako ponovo pritisnete STOP ( $\blacksquare$ ) ili izvadite disk (na ekranu se pojavljuje " $\blacksquare$ "), uređaj će obrisati mesto zaustavljanja.

#### $(\mathbf{H}\mathbf{I} = \mathbf{Resume}$  Stop,  $\mathbf{I} = \mathbf{Complex}$  Stop)

#### **Napomene:**

- Mesto od koga se nastavlja može da se obriše ako se pritisne neko dugme (na primer, POWER, OPEN/CLOSE, itd.)
- Na BD-Video diskovima koji sadrže BD-J, funkcija obnove reprodukcije ne radi.
- Na BD-ROM interaktivnom naslovu, uređaj će biti u Complete Stop modu ako pritisnete jednom STOP u toku reprodukcije.

### **Pauza reprodukcije ALL**

Za vreme reprodukcije pritisnite PAUSE/STEP (II) da biste napravili pauzu. Pritisnite PLAY  $(\blacktriangleright)$  da biste nastavili sa reprodukcijom.

**Savet:** Kada se reprodukuju Audio CD ili MP3/WMA diskovi, pritisnite jednom PAUSE/STEP (II) da biste nastavili reprodukciju.

### **Reprodukcija kadar po kadar BD DVD AVCHD MOVIE**

Pritiskajte PAUSE/STEP (II) da biste imali reprodukciju kadar po kadar.

### **Usporavanje brzine reprodukcije**

### **BD DVD AVCHD MOVIE**

Za vreme pauze pritiskajte SCAN  $\blacktriangleright$  da biste imali usporenu reprodukciju - slow motion (u 4 koraka, samo za unapred).

### **Brzo premotavanje unapred ili unazad ALL**

Pritisnite SCAN ( $\blacktriangleleft$ ili  $\blacktriangleright$ ) u toku reprodukcije da biste imali brzu reprodukciju unapred ili unazad.

Višestrukim pritiskanjem na SCAN (< ili  $\blacktriangleright$ ) možete da menjate različite brzine reprodukcije. Pritisnite PLAY  $(\blacktriangleright)$  da biste nastavili reprodukciju normalnom brzinom.

#### **Napomena:**

• Može se desiti da ova funkcija ne radi kod nekih diskova ili naslova.

### **Ponavljanje reprodukcije**

### **BD DVD AVCHD MUSIC ACD**

U toku reprodukcije pritiskajte REPEAT da biste selektovali željeni mod ponavljanja. Tekući naslov, poglavlje ili traka će se ponavljati. Da biste se vratili na normalnu reprodukciju, pritiskajte REPEAT da biste selektovali [Off].

Kada koristite funkciju ponavljanja (repeat), funkciju ponavljanja od mesta A do mesta B (repeat A-B), funkciju reprodukcije prema slučajnom redosledu (random) sa menija [MUSIC], koristite ikonice odgovarajućeg moda onako kako je dole opisano.

 $\Theta$ A-B – Ono što ste odabrali će se reprodukovati više puta zaredom. Pritiskajte REPEAT da biste selektovali [A-] na početku dela koji želite da ponovite i pritisnite ENTER na kraju tog dela. Ono što ste odabrali će se reprodukovati više puta zaredom. Ne može da se selektuje opcija kraća od 3 sekunde. Da biste se vratili na normalnu reprodukciju, pritiskajte REPEAT da biste selektovali [Off].

### **ACD DVD BD**

Track – Trenutna traka ili fajl će se ponavljati više puta.

All – Sve trake ili fajlovi će se ponavljati.

 $\mathbf{\times}$   $\mathbf{\odot}$  All – Sve trake ili fajlovi će se ponavljati prema slučajnom redosledu.

 $\mathbf{\times}$  – Trake ili fajlovi će se reprodukovati prema slučajnom redosledu. Ako želite da otkažete ponavljanje od A-B, obično ponavljanje ili reprodukciju prema slučajnom redosledu, pritisnite CLEAR.

#### **Napomena:**

Ako jednom pritisnete  $\blacktriangleright$ I za vreme ponovljene reprodukcije poglavlja/trake, onda se ona otkazuje.

### **Prikaz menija Title ili Popup iskačućeg menija**

### **BD DVD AVCHD**

Pritisnite TITLE/POP-UP da bi se prikazao meni naslova ili popup iskačući meni. Ako ubačeni DVD ili BD-ROM disk ima meni, na ekranu se pojavljuje meni naslova (Title menu) ili iskačući meni (Popup menu). Zavisno od vrste diskova, može se desiti da meni nije dostupan.

### **Marker Search (Traženje markera) BD DVD AVCHD MOVIE**

#### **Postavljanje markera**

Reprodukciju možete da započnete sa nekog od devet memorisanih mesta. Da biste uneli marker, pritisnite MARKER na željenom mestu na disku. Na TV ekranu se na kratko pojavljuje ikonica Marker. Ponovite ovo da biste uneli i ostale markere kojih ukupno može biti devet.

#### **Da biste pozvali ili obrisali marker s neke scene**

Pritisnite SEARCH i na ekranu se pojavljuje meni za traženje markera. Pritisnite neko od numerisanih dugmadi da biste selektovali marker koji želite da pozovete. Reprodukcija počinje od markirane scene.

### **ILI**

Pritisnite  $\nabla$  da biste označili markirani broj. Koristite  $\blacktriangleleft / \blacktriangleright$  da biste selektovali markiranu scenu koju želite da pozovete ili obrišete.

Pritisnite ENTER i počinje reprodukcija sa markirane scene. Pritisnite CLEAR i markirana scena se briše sa menija za traženje markera.

#### **Napomene:**

- Može se desiti da ova funkcija ne radi kod nekih diskova ili naslova.
- Sva markirana mesta se brišu ako dvaput pritisnete STOP  $(\blacksquare)$  (kompletni stop), menja se naslov ili se ponovo ubacuje disk.

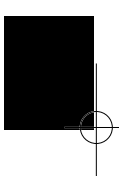

### **Selekcija jezika za titl BD DVD AVCHD MOVIE**

U toku reprodukcije, pritiskajte više puta zaredom na SUBTITLE da biste odabrali željeni jezik titla.

**ILI** 

Za vreme reprodukcije, pritisnite DISPLAY da bi se prikazao meni reprodukcije. Koristite  $\blacktriangle \blacktriangledown$  da biste selektovali opciju [Subtitle], a zatim pomoću  $\blacktriangle \blacktriangleright$ odaberite željeni jezik titla.

#### **Napomena:**

Neki od diskova dozvoljavaju izmenu selekcije naslova jedino preko menija diska. U tom slučaju, pritisnite dugme TITLE/POPUP ili DISC MENU i izaberite odgovarajući naslov sa menija diska.

### **Selekcija fajla sa titlom MOVIE**

Ako su nazivi fajlova filma i titla identični, fajl titla se automatski reprodukuje prilikom reprodukcije filma. Ako je naziv fajla titla različit od naziva fajla filma, potrebno je da pre puštanja filma selektujete fajl titla na meniju [Movie]. Koristite dugmad  $\blacktriangle \blacktriangledown \blacktriangle \blacktriangleright$  da biste sa menija [Movie] odabrali fajl titla koji želite da pustite, a zatim pritisnite MARKER. Pritisnite opet MARKER ako želite da poništite izbor fajla titla. Selektovani fajl titla će se prikazati prilikom reprodukcije

fajla filma. Ako pritisnete STOP ( $\blacksquare$ ) u toku reprodukcije, otkazuje se izbor titla.

### **Da čujete različite audio opcije BD DVD AVCHD MOVIE**

Za vreme reprodukcije, pritisnite DISPLAY da bi se prikazao meni reprodukcije. Koristite  $\blacktriangle \blacktriangledown$  da biste selektovali opciju [Audio], a zatim pomoću  $\blacktriangle \blacktriangledown$  odaberite željeni audio jezik, audio traku ili audio kanal.

#### **Napomene:**

**30**

- Neki diskovi vam dozvoljavaju da menjate audio izbor samo preko menija diska. U tom slučaju, pritisnite dugme TITLE/POPUP ili DISC MENU i odaberite odgovarajući audio sa menija diska.
- Odmah nakon uključenja zvuka se može desiti da postoji privremena neusaglašenost sa stvarnim zvukom.
- Kod BD-ROM diska, višestruki audio format (5.1CH ili 7.1CH) se prikazuje sa [MultiCH] na displeju ekrana.

### **Korišćenje menija pretrage (Search)**

### **BD DVD AVCHD MOVIE**

Za vreme reprodukcije, pritisnite SEARCH da bi se prikazao meni pretrage. Pritisnite  $\blacktriangleleft$  /  $\blacktriangleright$  da biste preskočili 15 sekundi unapred ili unazad.

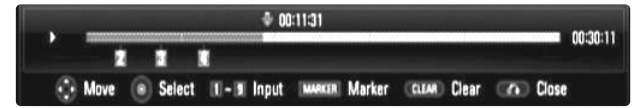

#### **Savet:**

Mesto na koje želite da pređete možete da selektujete pritiskom i zadržavanjem dugmeta  $\blacktriangleleft$  /  $\blacktriangleright$ .

#### **Napomene:**

• Može se desiti da ova funkcija ne radi kod nekih diskova ili naslova.

### **Korišćenje dugmadi u boji BD**

Ova dugmad su dostupna jedino za vreme reprodukcije BD-J sadržaja. Koristite odgovarajuću dugmad u boji kao što je naznačeno na displeju. Zavisno od sadržaja diska, funkcije svakog od dugmeta mogu da se razlikuju.

### **Poslednje upamćena scena BD DVD**

Ovaj uređaj pamti poslednju scenu sa diska koji je gledan. Poslednja scena ostaje u memoriji čak i kada izvadite disk ili kada isključite uređaj. Ako ubacite disk koji ima tu memorisanu scenu, ta scena se automatski poziva.

#### **Napomene:**

- Postavke su smeštene u memoriji da bi mogle da se koriste u bilo koje vreme.
- Ovaj uređaj ne memoriše postavke diska ako se uređaj isključi pre nego što se on pusti po prvi put.
- Funkcija memorisanja poslednje gledane scene (Last Scene Memory) za prethodni disk se briše kada se pusti neki drugi disk.
- Može se desiti da ova funkcija ne radi kod nekih diskova.

### **Čuvar ekrana**

Screen Saver (Čuvar ekrana) se pojavljuje kada ostavite plejer u stop modu na duže od pet minuta.

#### **Napomena:**

Zavisno u kom se stanju nalazi uređaj, može se desiti da se screen saver ne pojavi.

### **Izmena sadržaja prikaza liste**

### **ACD MUSIC MOVIE**

Na menijima [Movie], [Music], [Photo] možete da menjate izgled liste sadržaja pritiskanjem na DISPLAY.

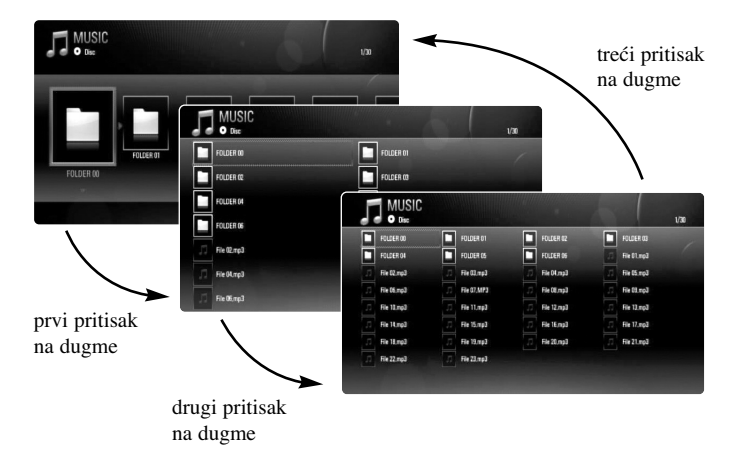

#### **Napomena:**

Ekvilajzer će se izgubiti kada promenite prikaz liste muzičkog sadržaja.

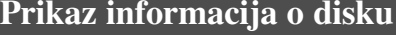

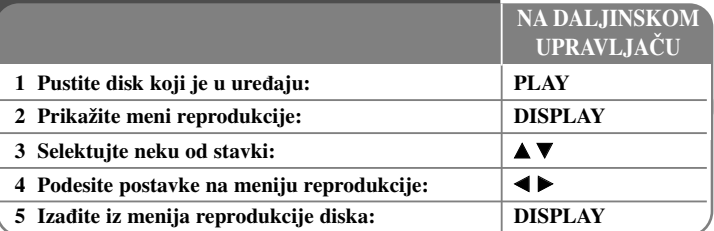

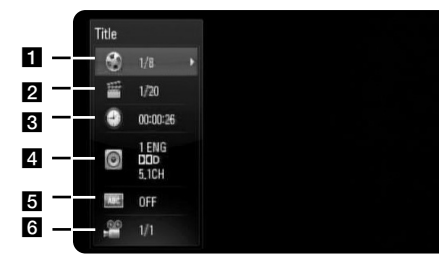

- a Title Redni broj trenutnog naslova/ukupan broj naslova.
- **2** Chapter Broj tekućeg poglavlja/Ukupan broj poglavlja.
- **c** Time Proteklo vreme reprodukcije.
- d Audio Odabrani audio jezik ili kanal.
- $\overline{\bullet}$  Subtitle Odabrani titl.
- f Angle Odabrani ugao posmatranja/Ukupan broj uglova posmatranja.

#### **Napomene:**

- Ako se ne pritisne nijedno dugme u roku od nekoliko sekundi, prikaz na displeju se gubi.
- Broj naslova se ne može selektovati na nekim diskovima.
- Može se desiti da neka od stavki nije dostupna na nekim diskovima ili naslovima.
- Ako se reprodukuje BD interaktivni disk, neke informacije u vezi postavki se prikazuju na ekranu, ali je zabranjena njihova izmena.

### **Prelazak na sledeći naslov/poglavlje**

### **BD DVD AVCHD MOVIE**

Kada na disku ima više od jednog naslova/poglavlja, onda možete da pređete na neki drugi naslov/poglavlje/traku.

Pritisnite DISPLAY za vreme reprodukcije, a zatim koristite  $\triangle$  /  $\nabla$  da biste selektovali ikonicu [Title/Chapter]. Potom, pritisnite odgovarajuće numerisano dugme (0-9) ili  $\blacktriangleleft$  /  $\blacktriangleright$  da biste selektovali neki od rednih brojeva naslova/ poglavlja.

### **Početak reprodukcije u neko tačno odabrano vreme**

### **BD DVD AVCHD MOVIE**

Pritisnite DISPLAY u toku reprodukcije. Prikazuje se preostalo vreme reprodukcije. Selektujte opciju [Time], a zatim unesite traženo vreme u satima, minutima i sekundama sleva nadesno. Na primer, da biste pronašli scenu udaljenu 2 sata, 10 minuta i 20 sekundi unesite "21020", a zatim pritisnite ENTER. Ako unesete pogrešan broj, pritisnite CLEAR da biste mogli ponovo da ga unesete.

#### **Posmatranje iz različitog ugla BD DVD**

Ako disk sadrži scene snimljene pod različitim uglovima kamere, onda tokom reprodukcije možete promeniti uglove kamere.

Za vreme reprodukcije, pritisnite DISPLAY da bi se prikazao meni reprodukcije.

Koristite  $\blacktriangle \blacktriangledown$  da biste selektovali opciju [Angle], a zatim pomoću  $\blacktriangle \blacktriangleright$  odaberite željeni ugao.

#### **Napomena:**

Može se desiti da ova funkcija ne radi kod nekih diskova ili naslova.

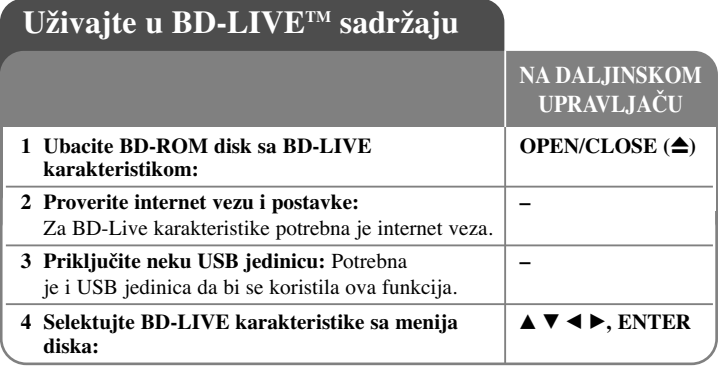

Ovaj uređaj vam omogućava da uživate u funkcijama kao što su slika u slici (picture-in-picture), sekundarni audio, virtuelni paketi itd., sa BD-Videom koji podržava BONUSVIEW (BD-ROM verzija 2 Profil 1 verzija 1.1/Finalni Standardni Profil). Pored BONUSVIEW funkcije, BD-Video koji podržava BD-Live (BD-ROM verzija 2 Profil 2) i ima mrežnu ekstezivnu funkciju, vam omogućava da uživate u još nekim funkcijama, kao što su online igrice kada uređaj povežete na internet.

### **Uživajte u BD-Live diskovima i internetu**

Ovaj uređaj podržava BD-Live funkciju, novu BD-Video funkciju koja vam omogućava da koristite sledeće interaktivne funkcije kada ste povezani na internet. (Korisne funkcije i metode rada se mogu razlikovati od diska do diska. Detalje pogledajte u instrukcijama za disk.)

- Dodatni sadržaji kao što su kratki prikazi filmova (movie trailer), titlovi, BD-J, itd. mogu se download-ovati na USB jedinicu da biste mogli da ih reprodukujete.
- Specijalni video podaci itd., mogu da se reprodukuju za vreme download-ovanja na USB jedinicu.

#### **Pripreme:**

- Uređaj mora biti povezan na internet i postavljen tako da koristi BD-Live funkcije (vidite stranu 17-18 i 26).
- Potrebna je i USB jedinica da bi se koristila ova funkcija. Priključite neku USB jedinicu (vidite stranu 20).

• Slobodan prostor na USB jedinici mora biti veći od 1GB.

#### **Upozorenje:**

Nemojte da vadite USB jedinicu dok se vrši download ili ako je Blu-ray disk još uvek unutra. Time možete oštetiti priključenu USB jedinicu i može se desiti da BD-Live karakteristike više ne rade ispravno kod takvog oštećenog USB-a. Ako vam izgleda da je USB oštećen, priključenu USB jedinicu možete formatirati na PC-ju i možete je ponovo koristiti na ovom plejeru.

#### **Napomene:**

- Za neke od sadržaja BD-Live može biti ograničen pristup na nekim teritorijama prema sopstvenoj odluci provajdera sadržaja.
- Može proći i nekoliko minuta da bi se učitao disk i da biste mogli da uživate u BD-Live sadržaju.
- Zavisno od diska, može se desiti da funkcija BD-Live ne radi ako je opcija [BD-LIVE connection] postavljena na [Partially Permitted]. (Vidite stranu 26)
- Može biti potrebno neko određeno vreme da biste se konektovali na internet ili se može desiti da se ne ostvari konekcija zavisno od uslova. Zahteva se da koristite broadband konekciju.
- Nemojte vaditi USB jedinicu u toku rada. USB jedinica se može oštetiti. Zaustavite reprodukciju i isključite meni na vreme.

#### **Savet:**

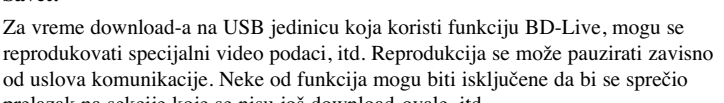

**33**

reprodukovati specijalni video podaci, itd. Reprodukcija se može pauzirati zavisno od uslova komunikacije. Neke od funkcija mogu biti isključene da bi se sprečio prelazak na sekcije koje se nisu još download-ovale, itd.

### **AACS Online**

Kada se reprodukuju diskovi koji podržavaju funkciju BD-Live, može se desiti da ID plejera ili diskova budu poslati provajderu interneta.

Servisi i funkcije koje su dostupne zavise od samog diska.

- Mogu vam se prezentovati i drugi slični filmovi ako snimite istoriju (history) onoga što ste pregledali na serveru korišćenjem ovih ID-ija.
- Mogu se snimiti rezultati igrica.

### **Reprodukcija sekundarnog videa (picture-in-picture)**

Sekundarni video se može reprodukovati sa diska koji je kompatibilan sa funkcijom slika u slici (picture-in-picture). U vezi metoda reprodukcije, pogledajte u instrukcijama za disk.

Da biste uključili/isključili sekundarni video, pritisnite PIP.

Reprodukuje se sekundarni video.

Pritisnite dugme da biste ga uključili (ON) ili isključili (OFF).

#### **Napomene:**

**34**

- Može se desiti da se diskovi ne reprodukuju uvek prema postavkama na uređaju, jer određeni formati reprodukcije imaju prioritet na nekim diskovima.
- U toku pretrage, slow motion ili reprodukcije kadar po kadar, reprodukuje se samo primarni video.
- Može se desiti da ova funkcija ne radi, zavisno od vrste diska.

# **Puštanje filmova**

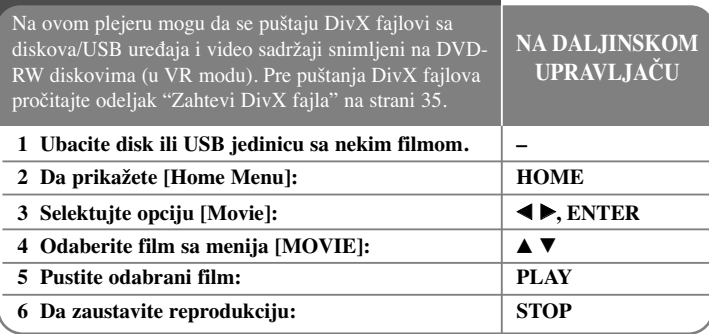

#### **Napomena:**

- Kada se istovremeno uključi i USB jedinica i ubaci disk, pojaviće se meni za selektovanje medijuma. Izaberite medijum pa pritisnite ENTER.
- Možete da koristite različite funkcije reprodukcije. Pogledajte o tome na stranama 28-31.
- Pritisnite crveno ili plavo dugme na meniju [MOVIE] da bi ste prešli na sledeću (A) ili prethodnu (D) stranu.
- Može se desiti da se DVD diskovi u VR formatu ne mogu reprodukovati na ovom plejeru.
- Na nekim DVD-VR diskovima DVD RECORDER upisuje CPRM podatke. Ovaj uređaj ne podržava takvu vrstu diskova.
- Možda se neki od DivX fajlova neće reprodukovati, zavisno od DivX formata ili formata snimanja.
- Pritisnite DISC MENU da biste prešli na list meni.

#### **Šta je "CPRM"?**

CPRM je sistem za zaštitu od kopiranja (sa skremblovanim sistemom) koji dozvoljava samo jedno kopiranje ('copy once') emisionih programa. CPRM je skraćenica od Content Protection for Recordable Media (Zaštita od kopiranja prenosivih medija).

### **Napomene u vezi prikazivanja titlova za DivX**

Ako se titl ne prikaže ispravno, promenite kod jezika kao što je dole opisano.

- **1** U toku reprodukcije pritisnite i zadržite SUBTITLE oko 3 sekunde. Pojaviće se kod jezika.
- **2** Pritiskajte SUBTITLE da biste odabrali neki drugi kod jezika sve dok se titl ne prikaže ispravno, a zatim pritisnite ENTER.

### **Zahtevi fajlova sa filmovima**

Fajl sa filmovima kompatibilan sa ovim rekorderom ima sledeća ograničenja:

**Moguće rezolucije:** 1920 x 1080 (Š x V) piksela **Ekstenzije fajlova:** ".avi", ".divx", ".mpg", ".mpeg", ".mp4", ".mkv"

**Titlovi koji se mogu reprodukovati:** SubRip (.srt / .txt), SAMI (.smi), SubStation Alpha (.ssa/.txt), MicroDVD (.sub/.txt), VobSub (.sub) SubViewer 1.0 (.sub), SubViewer 2.0 (.sub/.txt), TMPlayer (.txt), DVD Subtitle System (.txt)

**Kodek formati koji se mogu puštati:** "DIVX3.xx", "DIVX4.xx", "DIVX5.xx", "XVID", "DIVX6.xx" (samo standardna reprodukcija), H.264/MPEG-4 AVC, DIVX-HD, MPEG1 SS, MPEG2 PS, MPEG2 TS

**Audio formati koji se mogu puštati:** "Dolby Digital", "DTS", "MP3", "WMA", "AAC", "AC3"

#### **Sampling frekvencija**:

u opsegu 32-48 kHz (WMA), i u opsegu 16-48 kHz (MP3)

#### **Protok bita (Bit rate)**:

u opsegu 20-320 kbps (WMA), i u opsegu 32-320 kbps (MP3)

#### **Format CD-R/RW, DVD±R/RW, BD-R/RE diskova:**

ISO 9660+JOLIET, UDF i UDF Bridge format

#### **Maksimalan broj fajlova/foldera:**

Manji od 2000 (ukupan broj fajlova i foldera).

- Nazivi fajlova sa filmovima i titlovima su ograničeni na 180 karaktera.
- Nisu svi WMA i AAC audio formati kompatibilni sa ovim uređajem.
- Može se desiti da se fajlovi sa filmovima visoke definicije (HD movie files) sa CD-a ili USB 1.0 / 1.1ne reprodukuju kako treba. Za reprodukciju filmova visoke definicije (HD movie files) preporučuju se BD, DVD ili USB 2.0.
- Ovaj plejer podržava H.264/MPEG-4 AVC profil Main, na nivou visine 4.1 (High at Level 4.1). Za fajl na višem nivou, na ekranu će se pojaviti poruka sa upozorenjem.
- Ovaj plejer ne podržava fajlove koji su snimljeni pomoću GMC<sup>\*1</sup> ili Opel<sup>\*2</sup>. Ovo su tehnike video kodiranja u MPEG4 standardu, kao što ih imaju DivX ili XVID.
	- \*1 GMC Globalna kompenzacija pokreta (Global Motion Compensation) \*2 Qpel – Quarter pixel

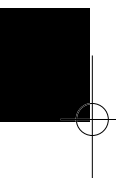

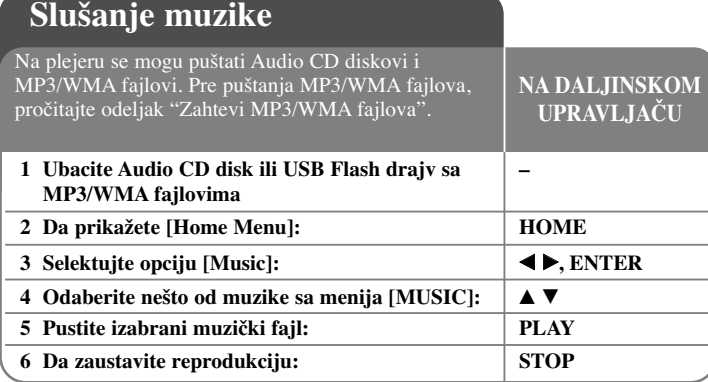

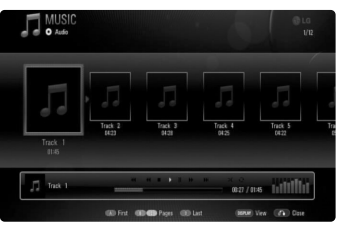

**Primer - Audio CD**

#### **Napomena:**

**36**

- Kada se istovremeno uključi i USB jedinica i ubaci disk, pojaviće se meni za selektovanje medijuma. Izaberite medijum pa pritisnite ENTER.
- Možete da koristite različite funkcije reprodukcije. Pogledajte o tome na stranama 28-31.

#### **Saveti**

- Da biste direktno otišli na neki track ili fajl, i da biste ga pustili, unesite broj trake/fajla pomoću numerisanih dugmadi (0-9)
- Reprodukcija počinje automatski ako se ubaci Audio CD.
- Koristite dugmad  $\triangle$ / $\nabla$ / $\triangleleft$ / $\triangleright$  da biste selektovali folder, a zatim pritisnite ENTER i možete videti fajlove u tom folderu. Ako želite da pređete na gornji ili donji direktorijum, koristite dugmad  $\triangle$ / $\nabla$  da biste prešli u željeni direktorijum.
- Pritisnite crveno ili plavo dugme na meniju [MUSIC] da bi ste prešli na sledeću (A) ili prethodnu (D) stranu.
- Indikator ekvilajzera nije u vezi sa muzikom koja se reprodukuje.
- Ako u nazivu fajla ima koda koji je nemoguće izraziti, onda se to može prikazati kao fajl koji ne može da se učita.

### **Zahtevi MP3/WMA fajlova**

**Ekstenzije fajlova:** ".mp3", ".wma"

**Frekvencija odmeravanja:**

u opsegu 8-48 kHz (WMA), i u opsegu 11-48 kHz (MP3)

**Protok bita (Bit rate):** u opsegu 8-320 kbps (WMA, MP3)

**Format CD-R/RW, DVD±R/RW, BD-R/RE diskova:**  ISO 9660+JOLIET, UDF i UDF Bridge format

#### **Maksimalan broj fajlova/foldera:**

Manji od 2000 (ukupan broj fajlova i foldera).

#### **Napomene u vezi MP3/WMA fajlova**

- Zavisno od veličine i broja MP3/WMA fajlova, može proći nekoliko minuta dok se ne pročita sadržaj sa medijuma.
- Ovaj uređaj ne podržava ID3 Tag ugrađen u MP3 fajl.
- Može se desiti da ukupno vreme reprodukcije prikazano na ekranu ne bude tačno za VBR fajlove.

## **Prikaz photo fajlova**

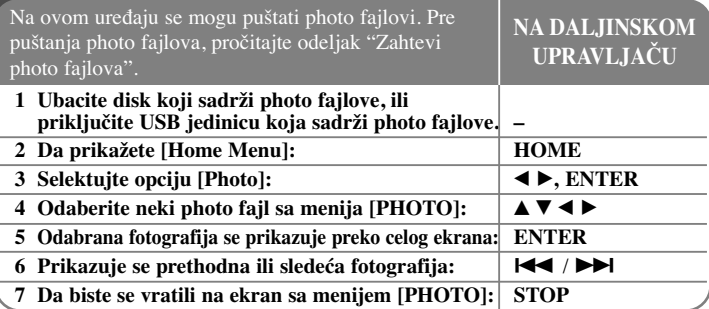

#### **Napomene:**

- Kada se istovremeno uključi i USB jedinica i ubaci disk, pojaviće se meni za selektovanje medijuma. Izaberite medijum pa pritisnite ENTER.
- Slajd šou možete pokrenuti pritiskom na PLAY  $(\blacktriangleright)$  kada se na meniju [PHOTO] selektuje photo fajl.
- Pritisnite crveno ili plavo dugme na meniju [PHOTO] da bi ste prešli na prvi ili poslednji fajl ili traku, i zeleno ili žuto dugme da biste prešli na sledeću ili prethodnu stranu.
- Sadržaj prikaza liste možete da menjate pritiskanjem na DISPLAY.

### **Opcije u toku prikazivanja photo fajla preko celog ekrana**

Možete koristiti različite opcije za pregled slika preko celog ekrana. Koristite  $\blacktriangle \blacktriangledown \blacktriangle \blacktriangleright$  da biste odabrali neku od opcija i koristite opcije onako kako su dole opisane. a

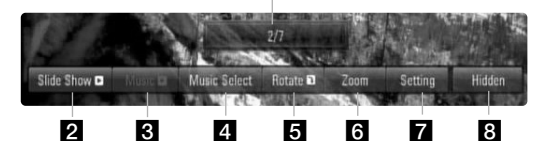

- Koristite  $\blacktriangleleft$   $\blacktriangleright$  da biste prešli na prethodni ili sledeći fajl.
- 2 Pritisnite ENTER da biste započeli ili pauzirali slide show.
- c Pritisnite ENTER da biste započeli ili pauzirali muziku u pozadini. Ova opcija je moguća kada se muzika u pozadini (background music) selektuje preko [Music Select].
- 4. Selektujte muziku u pozadini (background muziku).
	- 1) Pritisnite ENTER i pojaviće se meni.
	- 2) Koristite  $\blacktriangle \blacktriangledown \blacktriangle \blacktriangleright$  da biste odabrali neki medijum ili folder u kome ima muzičkih fajlova.
	- 3) Pritisnite ENTER da biste potvrdili svoj izbor.
- **5** Pritisnite ENTER da biste rotirali sliku u smeru kretanja kazaljke na satu. Ova opcija nije moguća dok se prikazuje slide show.
- f Koristite zelenu ili žutu dugmad da biste zumirali (uvećali) ili umanjili sliku. Kroz zumiranu sliku se možete kretati korišćenjem dugmadi

A **V →** Pritiskajte RETURN da biste izašli iz menija [Zoom] i vratili se na normalnu veličinu slike.

Koristite dugmad  $\triangle \blacktriangledown$  da biste odabrali jednu od opcija [Effect] ili [Delay].

Koristite dugmad  $\blacktriangleleft$   $\blacktriangleright$  da biste izvršili podešavanja i pritisnite ENTER da biste postavili selektovane opcije.

[Effects] – Možete imati različite efekte prilikom prikaza slajda slika.

OFF: Slajd šou ne radi.

Random: Slajd šou efekti se primenjuju prema slučajnom redosledu. Slide: Slajdovi slika se prikazuju iz različitih pravaca.

Door: Slika će se pojaviti sa efektom kao da se otvaraju vrata. Lattice: Slika će se pojaviti sa efektom kao da se slažu kockice sve dok se ne dobije potpuna slika.

[Delay] – Možete postaviti vreme kašnjenja slike za slajd šou.

**8** Pritisnite ENTER da biste izašli iz menija sa opcijama. Da bi se ponovo pojavio meni, pritisnite ponovo ENTER.

### **Zahtevi photo fajla**

**Ekstenzije fajlova:** ".jpg", ".jpeg", ".png"

#### **Preporučena veličina photo fajla:**

Manja od 4,000 x 3,000 x 24 bit/pixel Manja od 3,000 x 3,000 x 32 bit/pixel

**Format CD-R/RW, DVD±R/RW, BD-R/RE diskova:**  ISO 9660+JOLIET, UDF i UDF Bridge format

#### **Maksimalan broj fajlova/foldera:**

Manji od 2000 (ukupan broj fajlova i foldera).

#### **Napomene u vezi photo fajlova.**

- Progressive i idealna kompresija photo fajlova slika nisu podržane.
- Zavisno od veličine i broja photo fajlova može proći i nekoliko minuta da bi se učitao sadržaj sa medijuma.

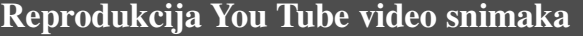

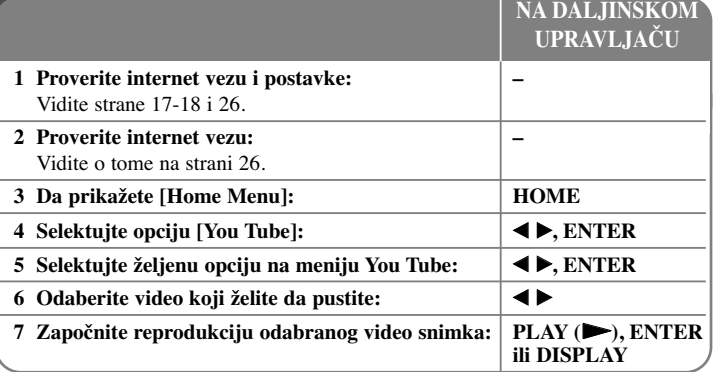

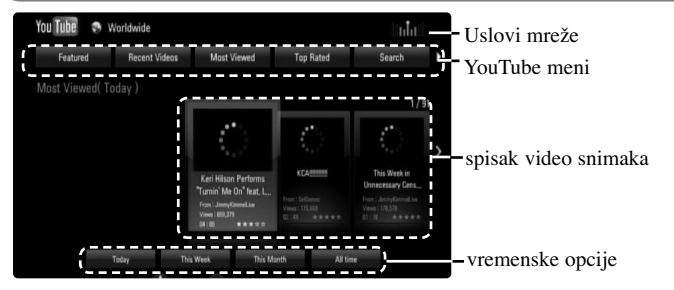

### **Meni YouTube**

Ima više opcija u meniju YouTube. Koristite  $\blacktriangle \blacktriangledown \blacktriangle \blacktriangleright$  da biste selektovali neku od opcija, a zatim pritisnite ENTER da biste je odabrali prema dole navedenom opisu.

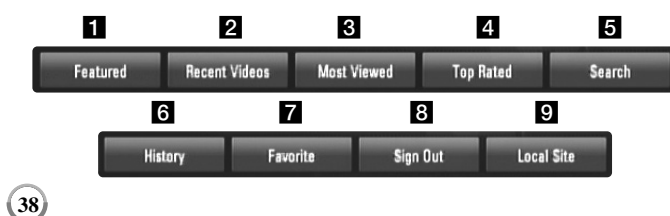

- a Featured Prikazaće se spisak popularnih video snimaka.
- **2** Recent Videos Prikazaće se spisak najnovijih video snimaka.
- c Most Viewed Prikazaće se spisak najgledanijih video snimaka. Vremenske opcije će se pojaviti na dnu ekrana.
- d Top Rated Prikazaće se spisak najbolje ocenjenih video snimaka sa YouTube servera. Vremenske opcije će se pojaviti na dnu ekrana.
- **e** Search Prikazaće se meni sa tastaturom. Pogledajte odeljak "Pretraga video snimaka" na strani 40 za više detalja o tome.
- f History Spisak video snimaka koji su nedavno prikazani na ovom uređaju biće dužine do 25 video snimaka.
- **Z** Favorites Ova opcija će se pojaviti samo kada je uređaj u stanju logovanja (sign-in). Prikazuje se spisak video snimaka koji je uređen na YouTube serveru pod vašim nalogom (tj. za vaš account). Može se desiti da se neki od video snimaka ne pojave na spisku [Favorities], čak i kada su video snimci uređeni na serveru.
- **S** Sign in (Sign Out) Prikazuje se meni sa tastaturom za logovanje (sign in) ili povratak na stanje sign out. Pogledajte o tome u odeljku "Pristup vašem YouTube nalogu" na strani 40 za više detalja o tome.
- **2** Local site Odaberite iz koje zemlje želite da pogledate video snimke. Zemlje izlistane na meniju [Local Site] se mogu razlikovati od onih koje su prikazane na YouTube web sajtu.

#### **Napomene:**

- YouTube meni može prikazati 5 video snimaka. Pritisnite crveno ili plavo dugme da bi se prikazalo sledećih/prethodnih 5 video snimaka.
- Ako odaberete opcije [Most Viewed] ili [Top Rated] u meniju YouTube, vremenske opcije će se pojaviti na dnu ekrana. Koristite  $\blacktriangle \blacktriangledown \blacktriangle \blacktriangleright$  da biste selektovali neku od vremenskih opcija, a zatim pritisnite ENTER da bi se prikazao spisak video snimaka u okviru odabranog vremenskog perioda.
- Spisak video snimaka koji se dobije pretragom na plejeru se može razlikovati od spiska snimaka koji se može dobiti preko kompjutera.

### **YouTube ekran**

Kada pritisnete PLAY  $(\triangleright)$  ili ENTER na video snimku koji želite da vidite, pojavljuje se manji ekran i sadržaj na vašem ekranu.

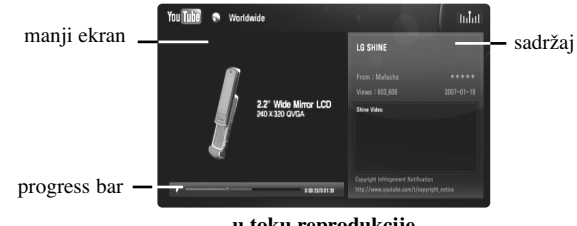

**u toku reprodukcije**

Kada se reprodukcija završi ili zaustavi, stopirani ekran i odgovarajući spisak video snimaka se pojavljuju na vašem ekranu. Koristite  $\blacktriangle \blacktriangledown \blacktriangle \blacktriangleright$  da biste selektovali tekući video ili video sa spiska sličnih video snimaka, a zatim pritisnite PLAY  $(\triangleright)$  ili ENTER da bi ste ga pustili.

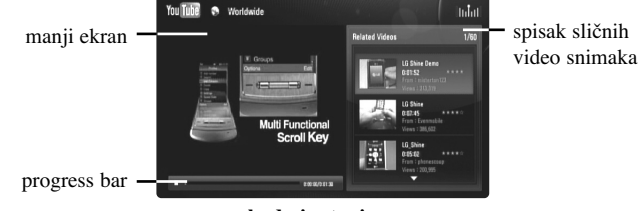

**kada je stopiran**

Kada pritisnete DISPLAY na video snimku koji želite da gledate, reprodukcija kreće preko celog ekrana.

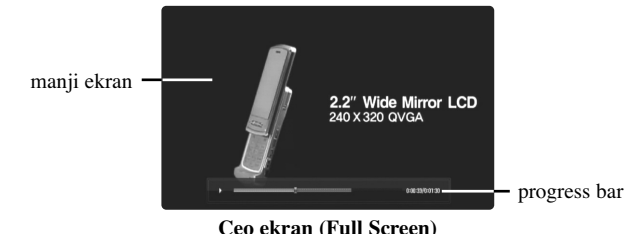

**Ceo ekran (Full Screen)**

Pritiskajte DISPLAY da biste naizmenično imali reprodukciju preko celog ekrana ili na manjem ekranu sa sadržajem sa strane.

### **Reprodukcija video snimka**

Prilikom gledanja video snimka sa YouTube, možete i da kontrolišete tu reprodukciju. Možete da koristite dugmad na daljinskom upravljaču da biste napravili pauzu ili nastavili reprodukciju, baš kao i kada gledate DVD. Prilikom gledanja nekog snimka, dugmad na daljinskom upravljaču su sledeća:

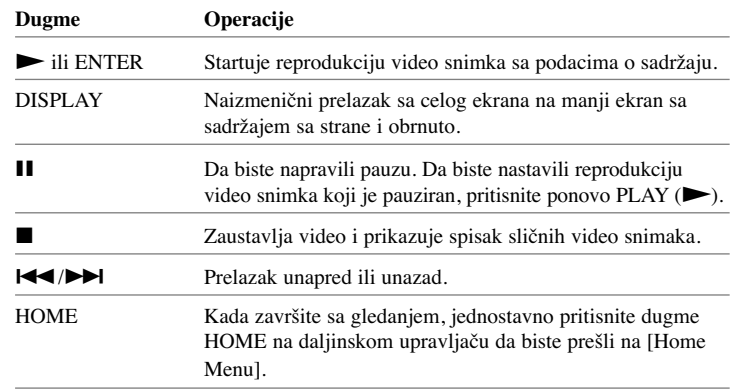

#### **Napomene:**

- Postavke ovog plejera ne utiču na kvalitet reprodukcije sa YouTube.
- Reprodukcija YouTube video snimaka se može pauzirati, stopirati ili povremeno javljati zavisno od brzine vaše internet veze. Preporučujemo vam da minimalna brzina bude 1.5 Mbps. Da biste imali najbolje moguće uslove preporučuje se brzina od 4.0 Mbps. Ponekad brzina interneta varira zavisno od uslova u kojim se nalazi mreža vašeg ISP provadera. Kontaktirajte vašeg ISP provajdera ako imate problema u održavanju brzine koja je pouzdana, ili ako želite da povećate brzinu interneta. Razni ISP provajderi nude različite brzine.

### **Pretraga video snimaka**

Koristite  $\blacktriangleleft \blacktriangleright$  da biste selektovali opciju [Search] sa menija i pritisnite ENTER da bi se prikazao meni sa tastaturom. Koristite  $\blacktriangle \blacktriangledown \blacktriangle \blacktriangleright$  da biste selektovali neki karakter, a zatim pritisnite ENTER da biste potvrdili svoj izbor sa tastature.

Prilikom unošenja nekog slova koje ima oznaku akcenta, selektujte to slovo sa proširenog seta karaktera.

Primer: Selektujte "D", a zatim pritisnite DISPLAY da bi se prikazao prošireni set karaktera. Koristite  $\blacktriangleleft$   $\blacktriangleright$  da biste selektovali "D" ili "Ď", a zatim pritisnite ENTER.

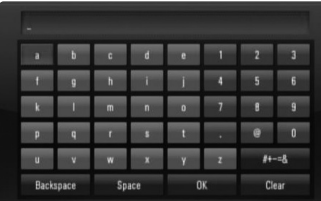

[OK]: Pretraga sličnih video snimaka prema unetim rečima za pretragu. [Clear]: Briše sve unete karaktere.

[Space]: Pravi razmak na poziciji kursora.

[Backspace]: Briše karaktere koji su ispred pozicije kursora.

[ABC / abc /  $#+-\&$ ]: Izmena postavki tastature između velikih slova, malih slova i simbola.

Kada završite sa unošenjem reči za pretragu, selektujte [OK] i pritisnite ENTER da bi se prikazao spisak sličnih video snimaka.

#### **Napomena:**

Jezici koji se mogu uneti na meniju tastature su sledeći: engleski, španski, italijanski, francuski, nemački, holandski, portugalski, švedski, poljski i češki.

### **Pristup vašem YouTube nalogu**

Da biste gledali video snimke sa spiska [Favorites] sa YouTube servera preko vašeg naloga, morate prvo da pristupite vašem YouTube nalogu (sign in). Koristite  $\blacktriangleleft$   $\blacktriangleright$  da biste selektovali opciju [Sign In] sa menija i pritisnite ENTER da bi se prikazao meni sa tastaturom. Koristite  $\blacktriangle \blacktriangledown \blacktriangle \blacktriangleright$  da biste selektovali neki karakter, a zatim pritisnite ENTER da biste potvrdili svoj izbor sa tastature.

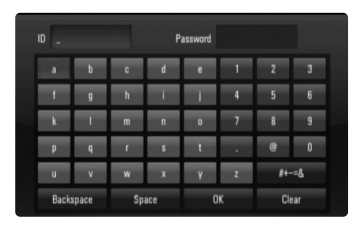

[OK]: Završetak unošenja identifikacije ID ili šifre.

[Clear]: Briše sve unete karaktere.

[Space]: Pravi razmak na poziciji kursora.

[Backspace]: Briše karaktere koji su ispred pozicije kursora.

[ABC / abc /  $#+-=&$ ]: Izmena postavki tastature između velikih slova, malih slova i simbola.

Ako želite da izađete iz vašeg naloga, selektujte [Sign Out] sa menija YouTube i pritisnite ENTER.

Ovaj uređaj može automatski da sačuva do 5 ID identifikacija prethodno unetih. Spisak ID identifikacija se pojavljuje kada selektujete opciju [Sign In]. Selektujte memorisani ID sa spiska i pritisnite ENTER da bi se prikazao meni sa tastaturom sa unetom ID identifikacijom. Tada unosite samo šifru sa leve strane.

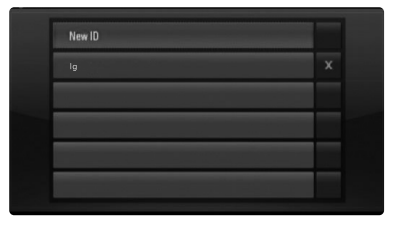

[New ID]: Prikazuje meni sa tastaturom za unos novog ID i šifre. [X]: Briše memorisani ID levo od simbola [X].

### **Slušanje radija**

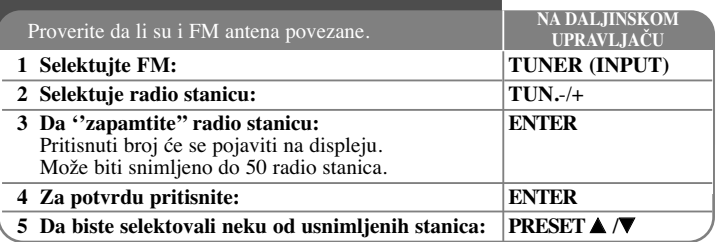

### **Slušanje radija – ostale mogućnosti**

#### **Automatsko traženje radio stanica**

Pritisnite i držite TUN.-/TUN.+ duže od jedne sekunde. Tjuner će automatski pretraživati i zaustaviće se kada naœe radio stanicu.

#### **Odaberite neki od brojeva da biste dobili neku od radio stanica**

Kada smeštate neku radio stanicu, može se izabrati neki preset broj. Kada plejer automatski prikaže preset broj, pritisnite PRESET **▲/**▼ d̃a biste to izmenili. Pritisnite ENTER da biste snimili odabrani broj.

#### **Brisanje svih snimljenih stanica**

Pritisnite i držite ENTER oko dve sekunde. ERASE ALL će svetleti na displeju. Pritisnite ENTER da biste obrisali sve snimljene radio stanice.

#### **Poboljšajte slab FM prijem**

Pritisnite MO./ST. Ovo će promeniti tjuner od stereo na mono i obično poboljšati prijem.

#### **Pogledajte informacije o radio stanicama**

FM tjuner ima dodatnu RDS uslugu (Radio Data System - Sistem slanja podataka putem radio talasa). Ona prikazuje informacije o radio stanici koja se sluša. Pritiskajte RDS da biste prošli kroz različite vrste podataka:

- **PS** (Program Service name Naziv radio stanice ili kanala) Na displeju se pojavljuje naziv kanala.
- **PTY** (Prepoznavanje Tipa Programa) Tip programa (napr. Jazz ili News) će se pojaviti na displeju.
- **RT** (Radio Tekst) Tekstualna poruka koja sadrži specijalne informacije sa stanice odakle se emituje. Ovaj tekst se može pomerati na displeju.
- **CT** (Time Control tačno vreme na tom kanalu) Ono prikazuje datum i tačno vreme na lokaciji te radio stanice.

# **Reprodukcija sa iPod**

U vezi detalja o radu sa iPod, pogledajte njegovo uputstvo.

#### **Pripreme**

- Da biste gledali video snimke i slike sa iPod-a na TV ekranu.
- Koristite video vezu preko priključka VIDEO OUT sa zadnje strane uređaja. Odaberit eodgovarajući ulazni video mod na TV-u.
- Zavisno od vrste iPod-a, selektujte Videos > Video settings, a zatim postavite TV Out na Ask or On sa iPod-a.
- Za detalje u vezi Video Settings(video postavki), pogledajte uputstvo iPod-a.
- Pregled slika je moguć jedino ako je uređaj u REMOTE IPOD modu i možete ih gledati jedino kao slajd šou.

Morate da startujete slajd šou na vašem iPod-u da biste gledali slike na TV-u. U vezi detalja za slajd šou, pogledajte Uputstvo za rukovanje iPod-om.

• Pre povezivanja iPod, isključite ovaj uređaj i utišajte ga do minimuma.

#### **Čvrsto postavite iPod.**

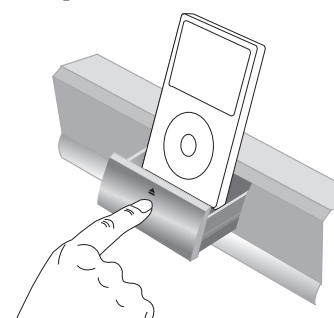

Da biste otvorili iPod dock: Gurnite oznaku  $\triangle$ . Da biste zatvorili iPod dock: Gurnite iPod Dock napred.

**41**

• Ako uključite uređaj, iPod se automatski uključuje i punjenje počinje.

#### **Na Na daljinskom upravljaču**

**Da biste selektovali iPod mod** Pritisnite iPod.

- **REMOTE IPOD mod:** Vašim iPod možete upravljati sa njegovog displeja korišćenjem dostavljenog daljinskog upravljača, kao i kontrolama na samom iPod.
- **OSD IPOD mod:** Vašim iPod-om možete upravljati sa OSD menija na TV ekranu pomoću dostavljenog daljinskog upravljača. Kontrole sa iPod nisu u funkciji kada ste u OSD iPod modu.

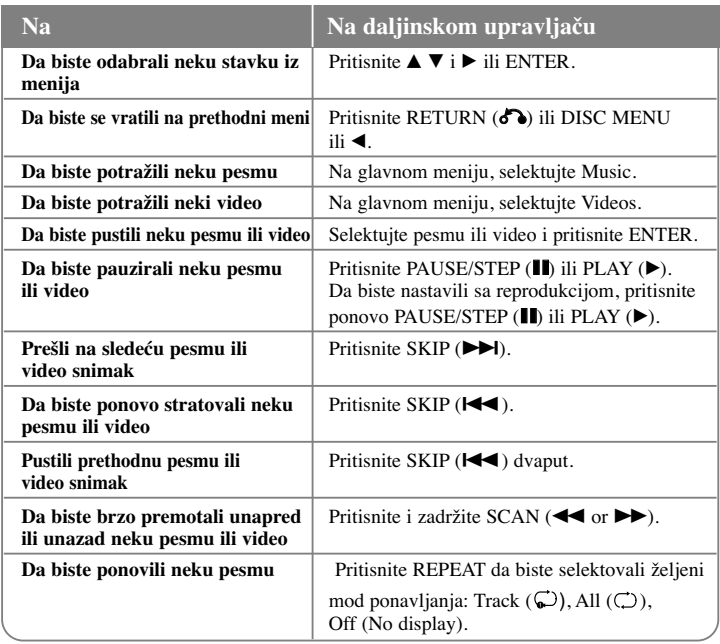

#### **Savet:**

**42**

Možete koristiti ispravljač (adapter) za dock koji bi trebalo da je dostavljen sa vašim iPod-om za stabilnije korišćenje iPod.

Ako nemate adapter, konsultujte se sa vašim iPod prodavcem.

#### **Napomene:**

- Kompatibilnost sa vašim iPod-om može da se razlikuje zavisno od vrste iPod-a
- iPod touch i iPhone imaju neke razlike u radu u odnosu na iPod. Možda će vam biti još nešto potrebno da biste mogli da ih koristite sa ovim uređajem. (napr. "slide to unlock(klizač za otključavanje)")
- **Ako koristite neku aplikaciju, zovete nekog, ili primate i šaljete SMS poruke, itd. na iPod touch ili iPhone, isključite ga sa iPod dock-a ureœaja, pa ga tek onda koristite.**
- Zavisno od verzije softvera vašeg iPod-a, možda neće biti moguće da upravljate iPod-om sa ovog uređaja. Preporučujemo vam da instalirate najnoviju verziju softvera.
- Kvalitet video slike zavisi od izvora video signala na vađem iPod.
- Kada je SIMPLINK LG TV-a postavljen na On, audio signali su samo na izlazu zvučnika sistema.
- Ako vam uređaj prikaže neku poruku o grešci, pratite uputstvo. Poruke ''CHECK IPOD'' ili ''Please check your iPod'' (proverite iPod) se pojavljuju:
- kada otkaže komunikacija između uređaja i iPod-a.
- $\rightarrow$  Sklonite i ponovo namestite iPod na dock.
- vaš iPod nije čvrsto postavljen.
- ovaj uređaj ne prepoznaje iPod.
- Vaš iPod je skoro ispražnjen.
- $\rightarrow$  Treba da zamenite bateriju.
- $\rightarrow$  Ako punite bateriju kada je iPod priliđno isprađnjen, mođe se desiti da vam je potrebno duđe vreme da biste je napunili.

Poruka ''CHECK IPOD'' ili ''Connected iPod model is not supported'' (ovaj model iPod-a nije podržan) se pojavljuje:

- kada na vaš iPod ne može da se koristi za tu funkciju.

Poruke ''Please update iPod's software'' (ažurirajte softver iPod-a) se pojavljuje:

- kada vaš iPod ima neku staru verziju softvera.
- $\rightarrow$  Ažurirajte softver vašeg iPod-a najnovijom verzijom.
- Ako imate neki problem sa vašim iPod-om, posetite sajt www.apple.com/support/ipod.

# **Slušanje muzike sa portabl audio plejera**

Možete uživati u zvuku sa portabl audio plejera preko zvučnika sistema.

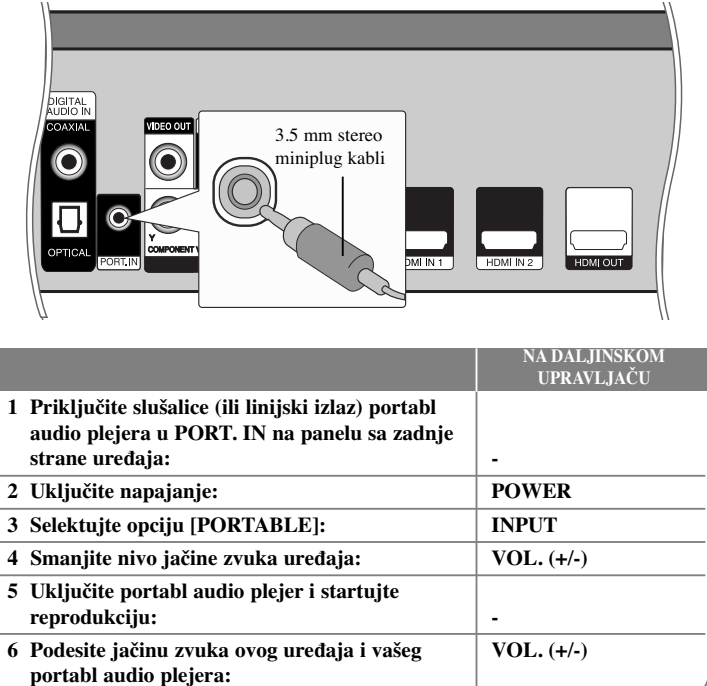

# **Slušanje muzike sa vaše komponente**

Možete uživati u zvuku sa vaše komponente preko analognih audio izlaznih priključaka na zvučniku sistema.

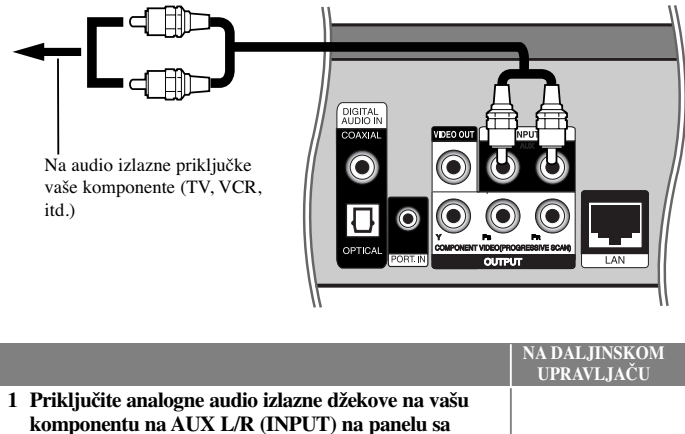

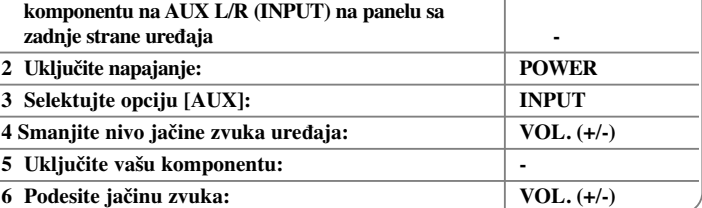

# **Ulazni priključci HDMI IN**

Mođete uđivati u slikama i zvuku sa vađeg uređaja koriđđenjem prikljuđka HDMI OUT.

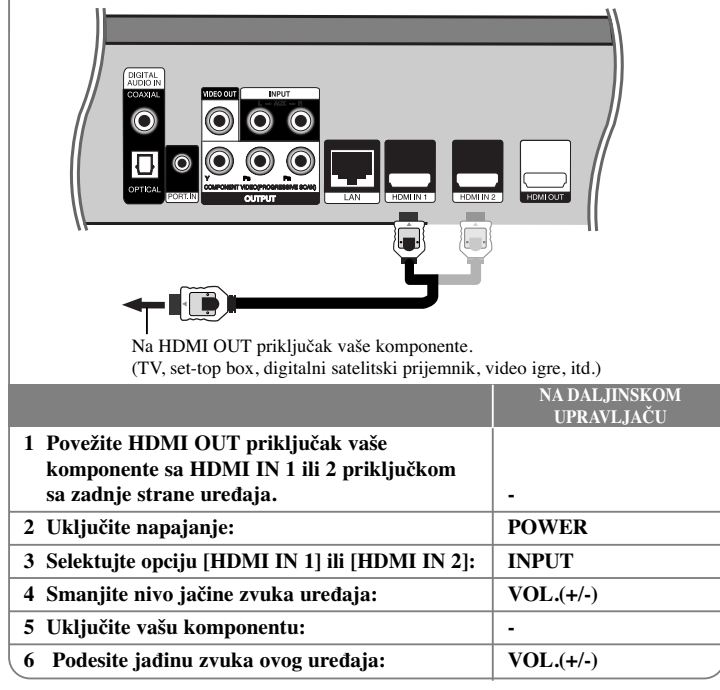

#### **Napomene:**

- Ne mođete da menjate video rezoluciju u HDMI IN 1/2 modu. Promenite video rezoluciju prikljuđene komponente.
- Ne modete da koristite funkciju SIMPLINK u HDMI IN 1/2 modu.
- Postavka moda zvuka nije moguća kada se Dolby Digital Plus, Dolby TrueHD i DTS-HD reprodukuju u HDMI IN 1/2 modu.
- Ako izlazni video signal nije normalan kada je vaš PC kompjuter povezan preko priključka HDMI IN 1/2, promenite rezoluciju vašeg kompjutera na 576p, 720p, 1080i ili 1080p.

# **Korišćenje priključaka DIGITAL AUDIO IN**

Možete da uživate u zvuku sa vaše komponente preko optičkog ili koaksijalnog digitalnog izlaznog priključka zvučnika ovog sistema.

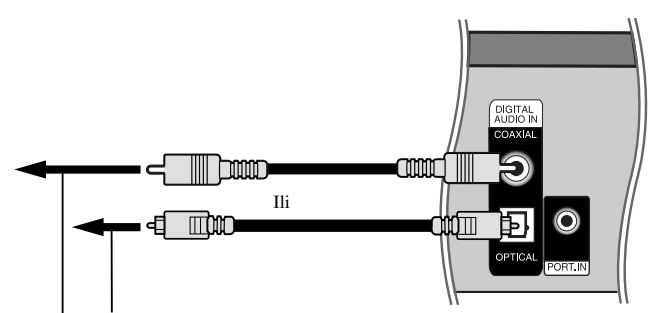

Na optički digitalni izlazni priključak vaše komponente

Na koaksijalni digitalni izlazni priključak vaše komponente

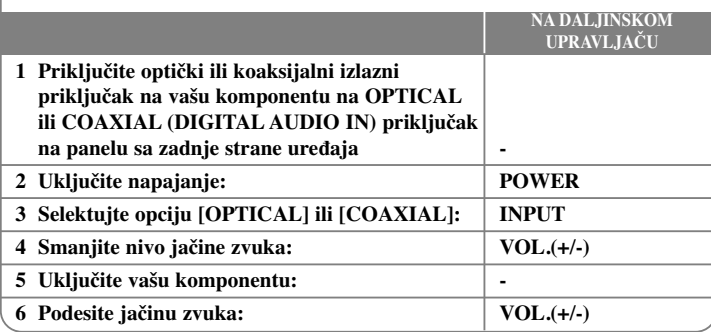

HB954PB-DD.BHUNLL\_SER\_6679 8/11/09 9:55 AM Page 45

# **Reference**

### **Upravljanje TV-om pomoću dostavljenog daljinskog upravljača**

Možete da kontrolišete jačinu zvuka, ulazni izvor i uključivanje vašeg LG/GoldStar televizora pomoću dostavljenog daljinskog upravljača.

Vaš TV možete da kontrolišete pomoću dole naznačenih dugmadi.

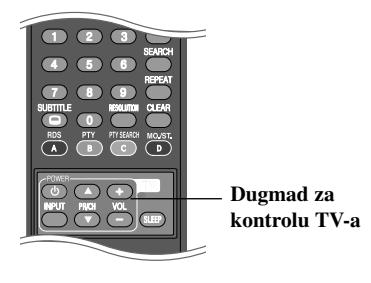

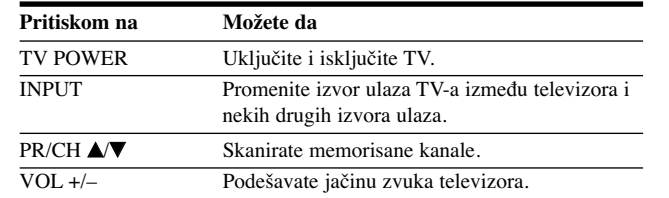

### **Podešavanje daljinskog upravljača da kontroliše vaš TV**

Možete da upravljate vašim LG/GoldStar televizorom pomoću dostavljenog daljinskog upravljača.

Dok držite dugme TV POWER, pritiskajte PR/CH  $\blacktriangle$  ili  $\nabla$ . Otpustite dugme TV POWER da biste završili podešavanje.

Kada menjate baterije na daljinskom upravljaču, možda ćete pri tom morati da ga resetujete.

# **Kodovi jezika**

Koristite ovu listu da unesete željeni jezik za sledeća početna podešavanja: Disc Audio, Disc Subtitle, Disc Menu.

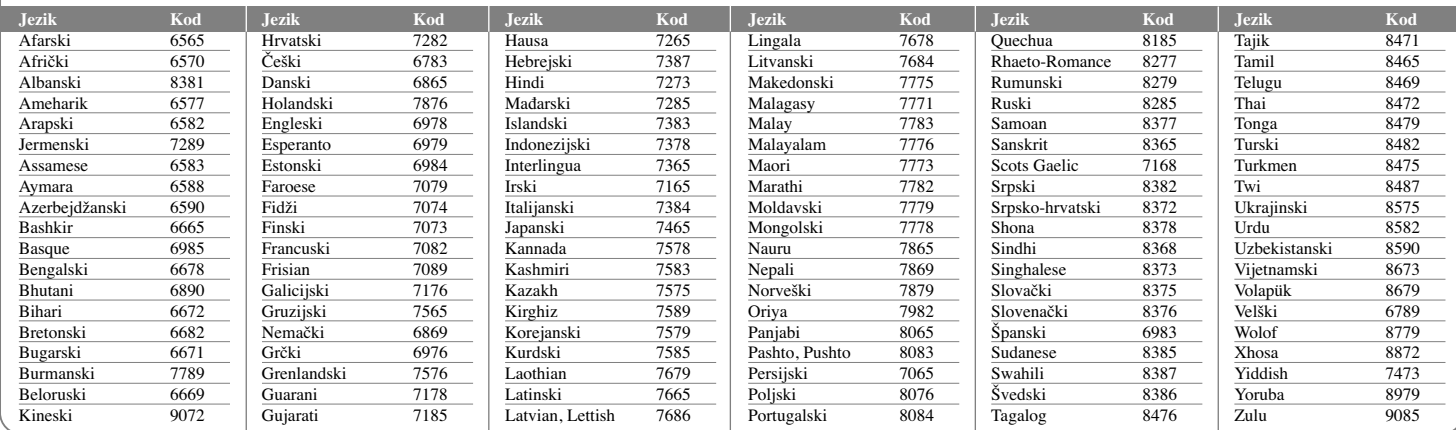

# **Kodovi regiona**

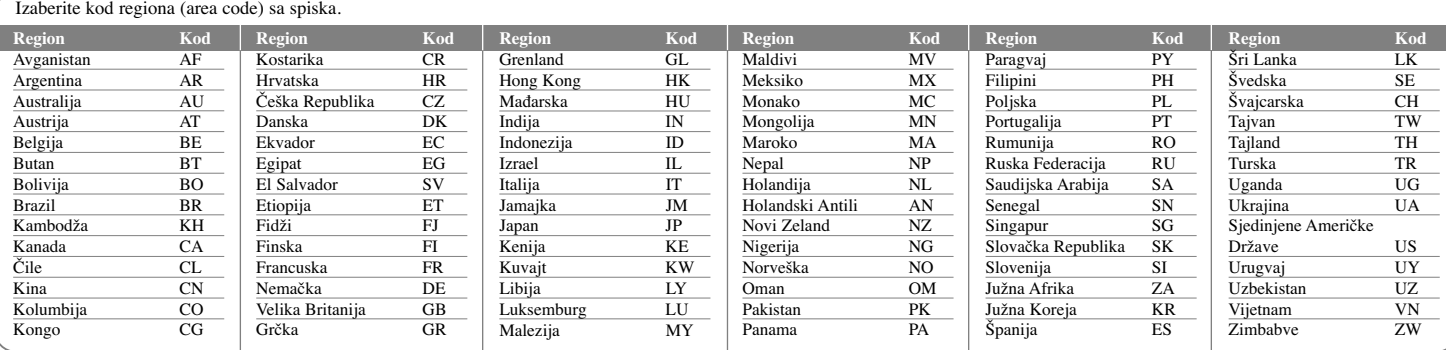

# **Pronalaženje problema**

€

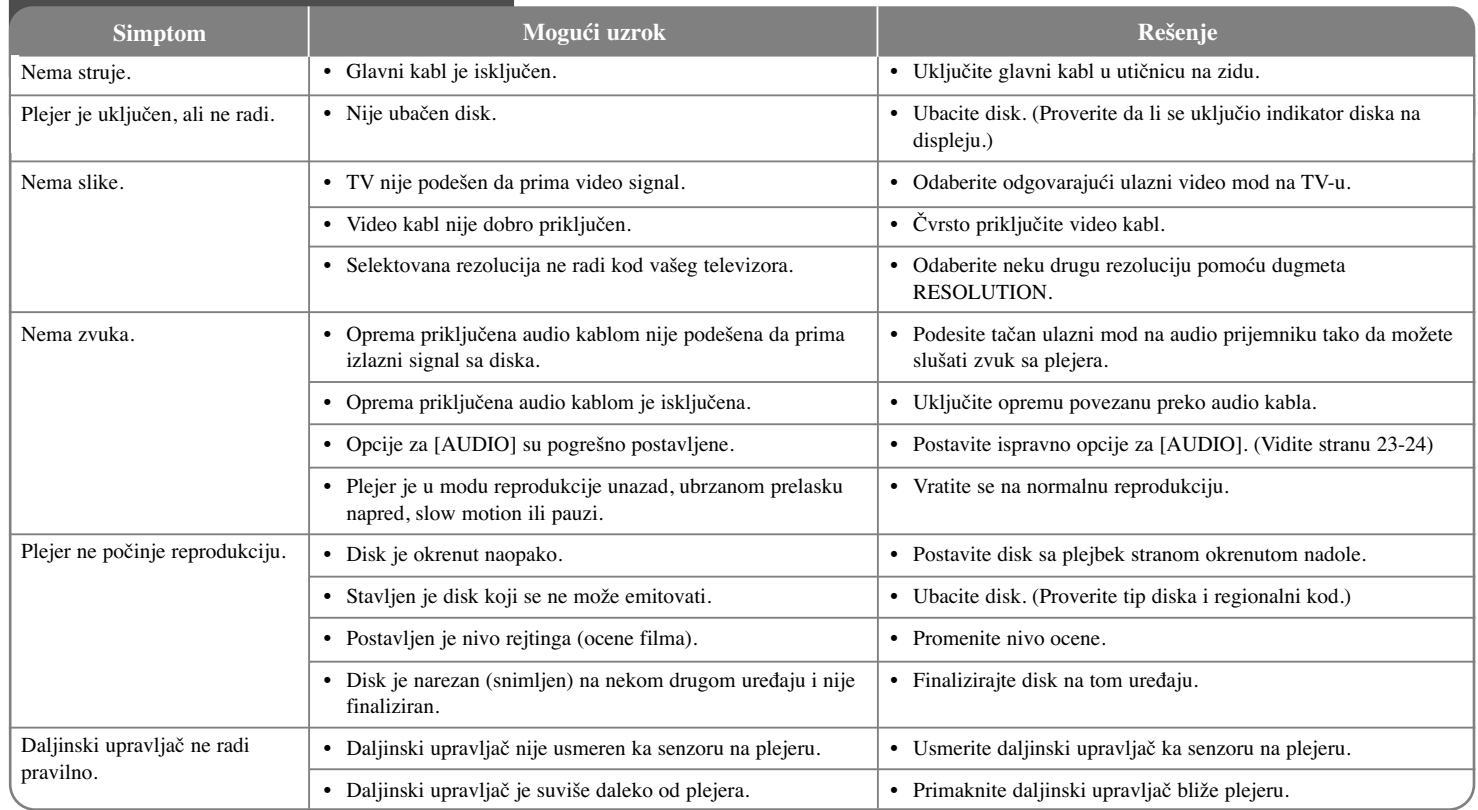

 $\bigoplus$ 

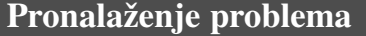

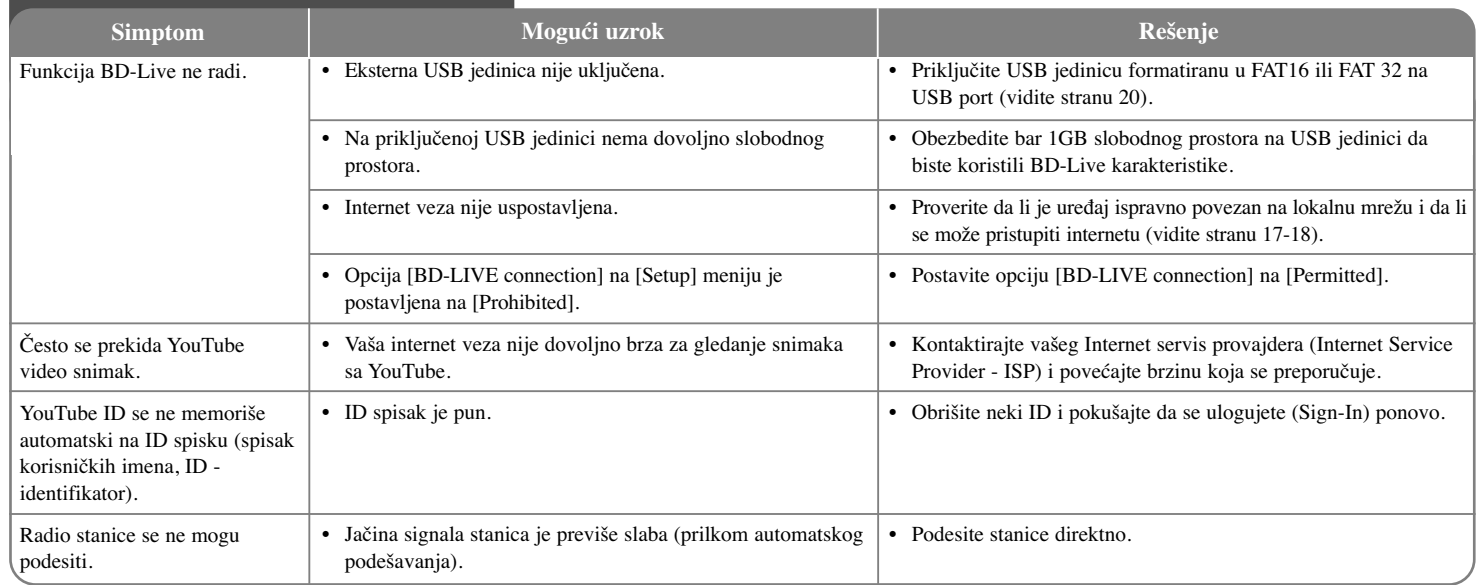

### **Podrška kupcima**

**48**

Vi možete da nadogradite plejer najnovijim softverom da biste poboljšali operacije proizvoda i/ili dodali neke nove karakteristike.

Da biste dobili najnoviji softver za ovaj plejer (ako ima nekih nadogradnji), molimo vas posetite sajt http://lgservice.com ili kontaktirajte LG Electronics korisnički servis centar.

Dizajn i specifikacije su podložni promenama bez prethodne najave.

### **Resetovanje ureœaja**

#### **Ako primetite bilo koji od sledećih simptoma**

- Uređaj je priključen, ali ne može da se uključi ili isključi.
- Displej na prednjem panelu ne radi.
- Uređaj ne radi normalno.

#### **Možete resetovati ureœaj na sledeći način**

- Pritisnite i zadržite dugme POWER bar pet sekundi. To će primorati plejer da se isključi. Pritisnite ponovo dugme POWER da biste uključili plejer.
- Izvučite glavni kabl iz utičnice, sačekajte bar pet sekundi, pa ga ponovo uključite.

# **Specifikacije**

# **Opšte**

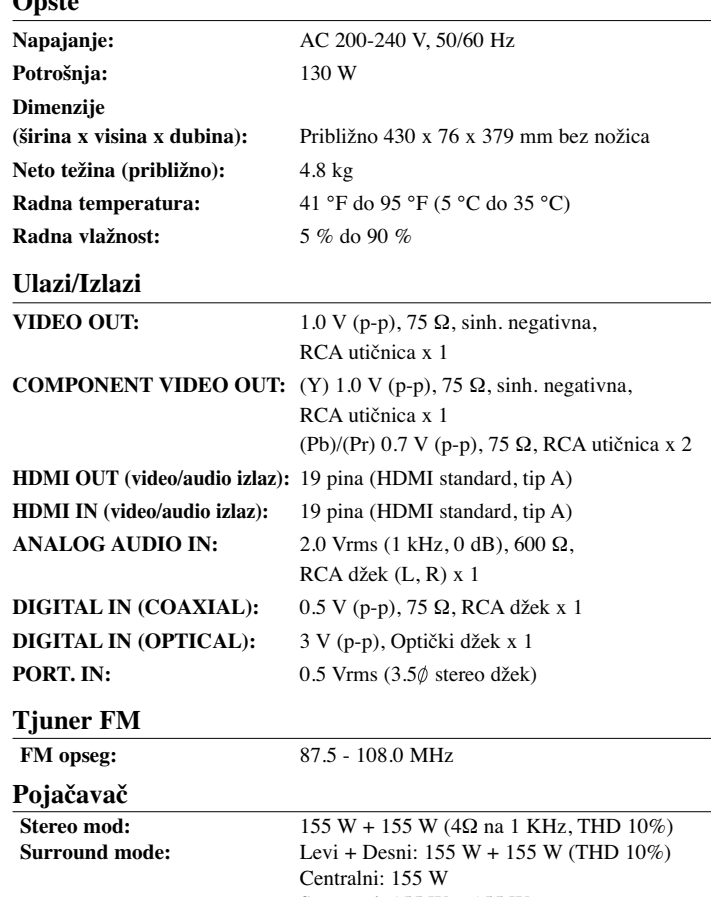

#### Surround: 155 W + 155 W (4Ω na 1 KHz, THD 10%) Subwoofer: 225 W (3Ω na 30 Hz, THD 10%)

### **Sistem**

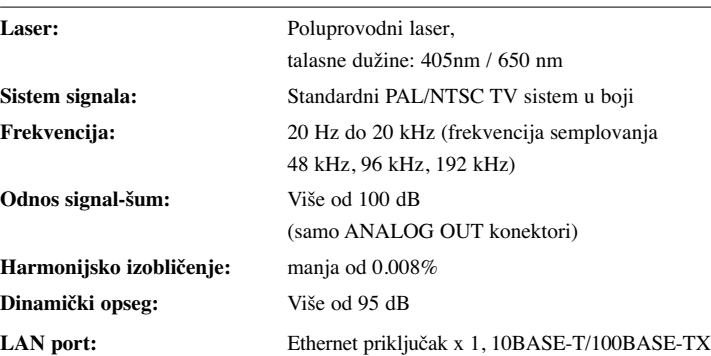

### **Zvučnici**

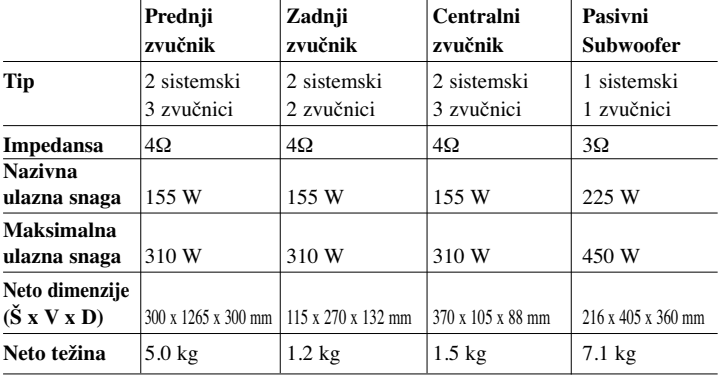

### **Pribor**

Kabl zvučnika (6), Daljinski upravljač (1), Baterije (1), HDMI Kabl (1), FM antenna (1), Video kabl (1), 3.5 mm stereo miniplug kabli (1)

HB954PB-DD.BHUNLL\_SER\_6679 8/11/09 9:55 AM Page

# **Napomene u vezi open source softvera**

Sledeće izvršne GPL datoteke i LGPL biblioteke korišćene u ovom proizvodu su predmet ugovora o licenci GPL2.0/LGPL2.1.

**IZVRŠNE GPL DATOTEKE:** Linux kernel 2.6, bash, busy box, dhcpcd, mtd-utils, net-tools, procps, sysutils, tinylogin

**LGPL BIBLIOTEKE:** uClibc, DirectFB, iconv, cairo, gnutls, libcrypt, libgpgerr, libusb

#### **BIBLIOTEKA gSOAP Public License 1.3 LIBRARY:** gsoap

LG Electronics vam pruža mogućnost slanja izvornog koda na CD-ROM disku uz to da pokrijete troškove izvođenja takve distribucije, kao što su cena medijuma, troškovi slanja i isporuke, a na osnovu zahteva kompaniji LG Electronics na e-mail: opensource@lge.com

Ova ponuda važi samo za period od tri (3) godine od datuma distribucije ovog proizvoda od strane kompanije LG Electronics.

Kopije GPL i LGPL licenci možete dobiti na sajtovima **http://www.gnu.org/licenses/old-licenses/gpl-2.0.html i http://www.gnu.org/licenses/old-licenses/lgpl-2.1.html .** Takođe, kopiju javne gSOAP licence možete dobiti na sajtu **http://www.cs.fsu.edu/~engelen/license.html.** 

Ovaj softver se delom zasniva na radu nezavisne JPEG grupe (Independent JPEG Group), zaštićenog autorskim pravom ©1991-1998, Thomas G. Lane.

Ovaj proizvod sadrži

- Biblioteku Free type library: Copyright © 2003 The Free Type Project (www.freetype.org).
- Biblioteku libpng library: Copyright © 2004 Glenn Randers-Pehrson
- Kompresionu biblioteku Zlib compression library: Copyright © 1995-2002 Jean-loup Gailly i Mark Adler
- Expat biblioteku: copyright © 2006 expat maintainers.
- Biblioteku OpenSSL library :
	- Kriptografski softver Eric Young (eay@cryptsoft.com)
	- Softver Tim Hudson (tjh@cryptsoft.com)
	- Softver razvijen od strane projekta OpenSSL Project za upotrebu OpenSSL Toolkit. (http://www.openssl.org)
- libcurl biblioteku: Copyright © 1996 2008, Daniel Stenberg, daniel@haxx.se
- boost C++ biblioteku: © Copyright Beman Dawes 1999-2003
- UPnP SDK: Copyright © 2000-2003 Intel Corporation
- Libnet: © 1998 2004 Mike D. Schiffman mike@infonexus.com
- Libpcap

Ovaj proizvod sadrži i drugi open source softver.

- Copyright © David L. Mills 1992-2006
- Copyright © 1998-2003 Daniel Veillard.
- Copyright © 1998, 1999 Thai Open Source Software Centre Ltd.
- Copyright © 1990 The Regents of the University of California.
- Copyright © 1998-2005 The OpenSSL Project.
- Copyright © 1991, 1992 Paul Kranenburg <pk@cs.few.eur.nl>
- Copyright © 1993 Branko Lankester <br/>branko@hacktic.nl>
- Copyright © 1993 Ulrich Pegelow <pegelow@moorea.uni-muenster.de>
- Copyright © 1995, 1996 Michael Elizabeth Chastain <mec@duracef.shout.net>
- Copyright  $\odot$  1993, 1994, 1995, 1996 Rick Sladkey  $\langle$ irs $\omega$  world.std.com>
- Copyright © 1999,2000 Wichert Akkerman <wakkerma@debian.org Sva prava su zadržana

Ovim se daje dozvola, bez nadoknade, bilo kojoj osobi koja dobije kopiju ovog softvera i pratećih fajlova dokumentacije ("Softver"), da radi sa Softverom bez ikakvih ograničenja, uključujući i ograničenja za korišćenje, kopiranje, prepravke, spajanje, izdavanje, distribuciju, davanje licence i/ili prodaju kopija ovog Softvera, i dozvoljava se osobi kojoj se daje ovaj Softver da to radi, pod sledećim uslovima:

SOFTVER SE DOSTAVLJA "KAO TAKAV" BEZ BILO KAKVE DRUGE GARANCIJE, DIREKTNE ILI INDIREKTNE, KOJE UKLJUČUJU, ALI NE OGRANIČAVAJU PRODAJNE GARANCIJE, PRIKLADNOST ZA ODREĐENU SVRHU I NEPOVREDLJIVOST. AUTORI I NOSIOCI AUTORSKIH PRAVA NI U KOM SLUČAJU NEĆE BITI DUŽNI ZA BILO KAKVE PRIGOVORE, ŠTETU ILI DRUGE ODGOVORNOSTI, BILO DA JE TO DELO UGOVORA, ŠTETE, ILI U NEKOM DRUGOM SLUČAJU, DA PROIZILAZI IZ VEZE SA SOFTVEROM ILI UPOTREBOM DRUGIH POSTUPAKA U SOFTVERU.